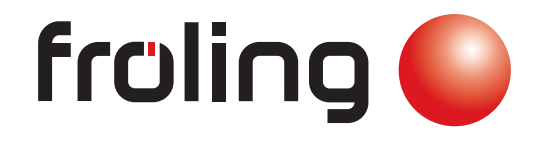

инструкция по эксплуатации

# Котлы на пеллетах P4 Pellet

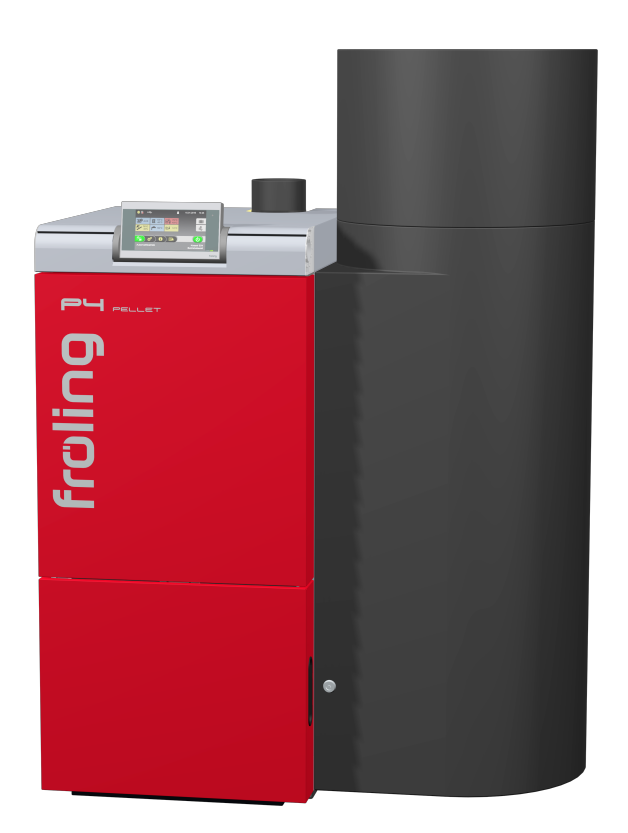

Перевод инструкции по эксплуатации на немецком языке в оригинале для служащих  $\epsilon$ Прочитать и соблюдать инструкции, а также указания по технике безопасности! Исключать технические изменения, опечатки и ошибки в наборе! B0870820\_ru | издание 16.02.2021

Fröling GesmbH | A-4710 Grieskirchen, Industriestraße 12 | www.froeling.com

# Содержание

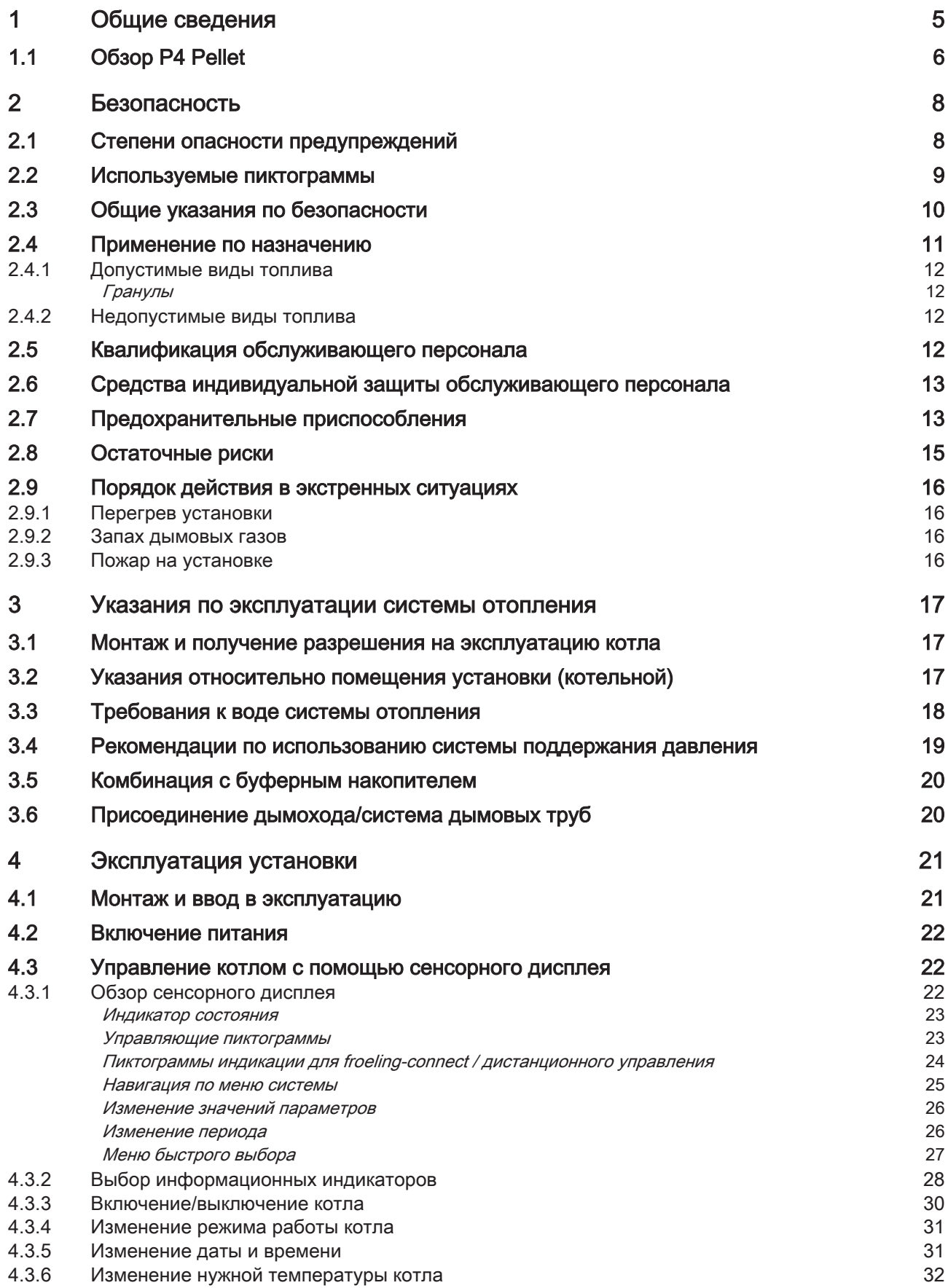

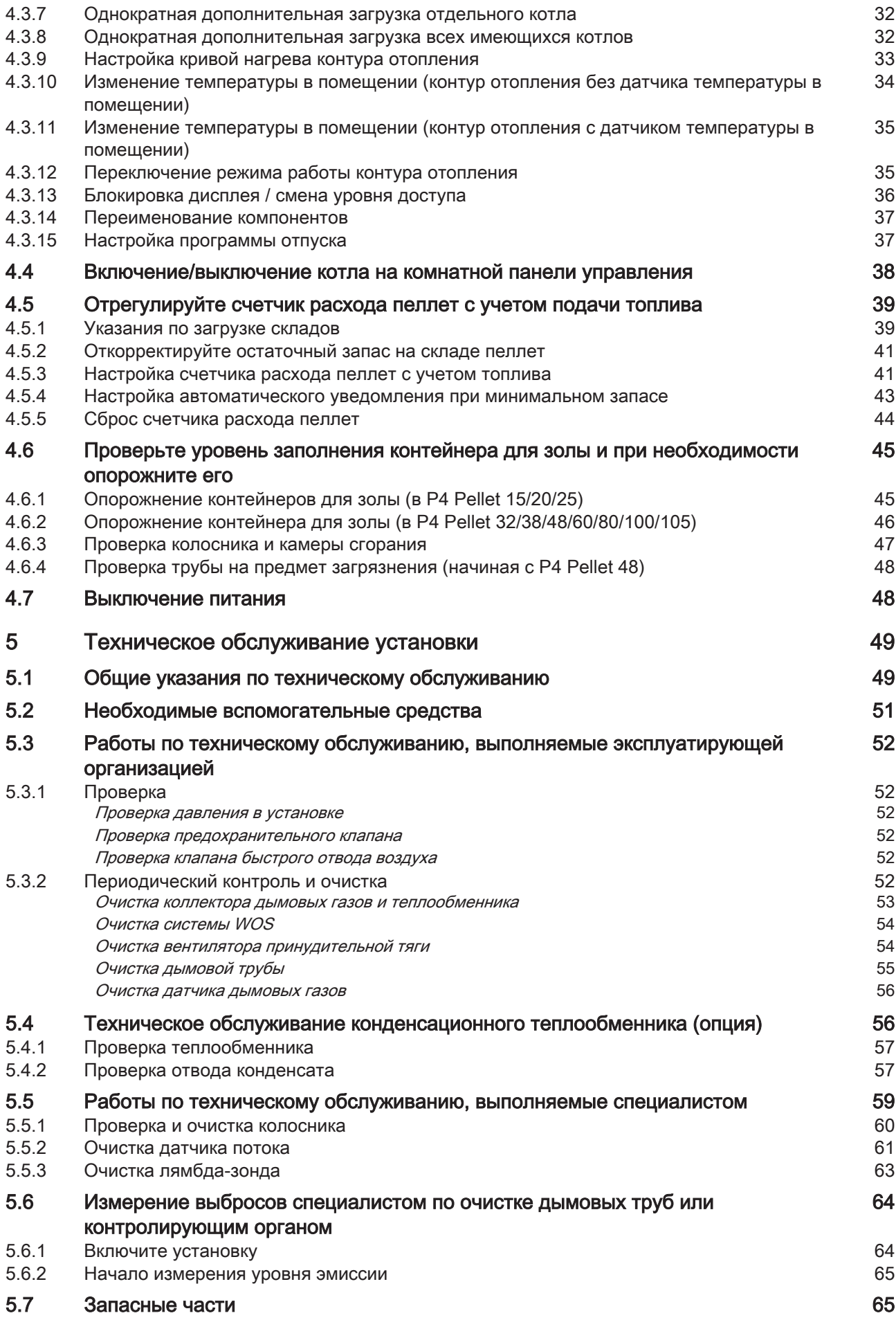

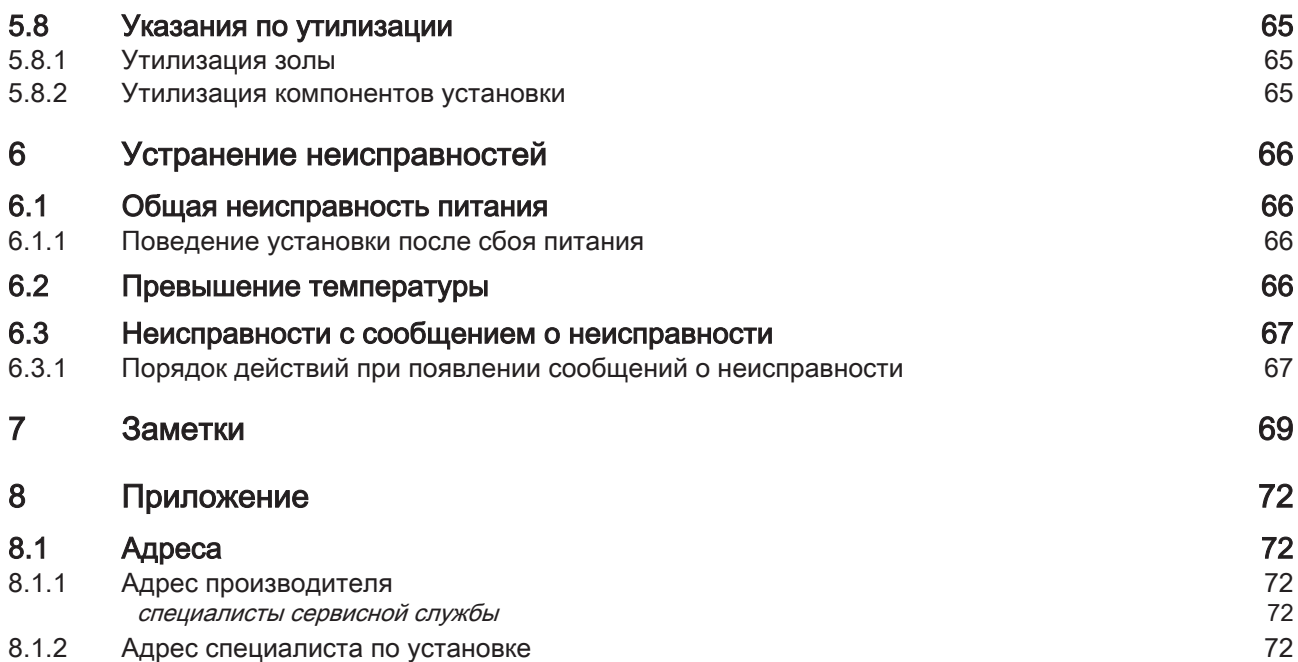

# <span id="page-4-0"></span>1 Общие сведения

Мы рады, что вы выбрали качественное изделие производства компании Froling. Это изделие изготовлено в соответствии с новейшими достижениями техники и отвечает действующим стандартам и нормам.

Прочтите и соблюдайте положения сопроводительной документации и храните ее вблизи установки. Соблюдение приведенных в документации требований и указаний по безопасности служит для обеспечения надлежащей безопасной, экологичной и экономной эксплуатации установки.

Из-за постоянного усовершенствования наших изделий возможны незначительные отличия в иллюстрациях и содержании. В случае обнаружения ошибок просим сообщить нам по адресу: doku@froeling.com.

Возможны технические изменения!

## Гарантийные обязательства и условия гарантии

В общем случае действуют наши условия продажи и поставки, которые сообщаются клиенту и принимаются им при заключении договора.

Кроме того, условия гарантии могут содержаться в прилагаемом гарантийном паспорте.

# 1.1 Обзор P4 Pellet

<span id="page-5-0"></span>1

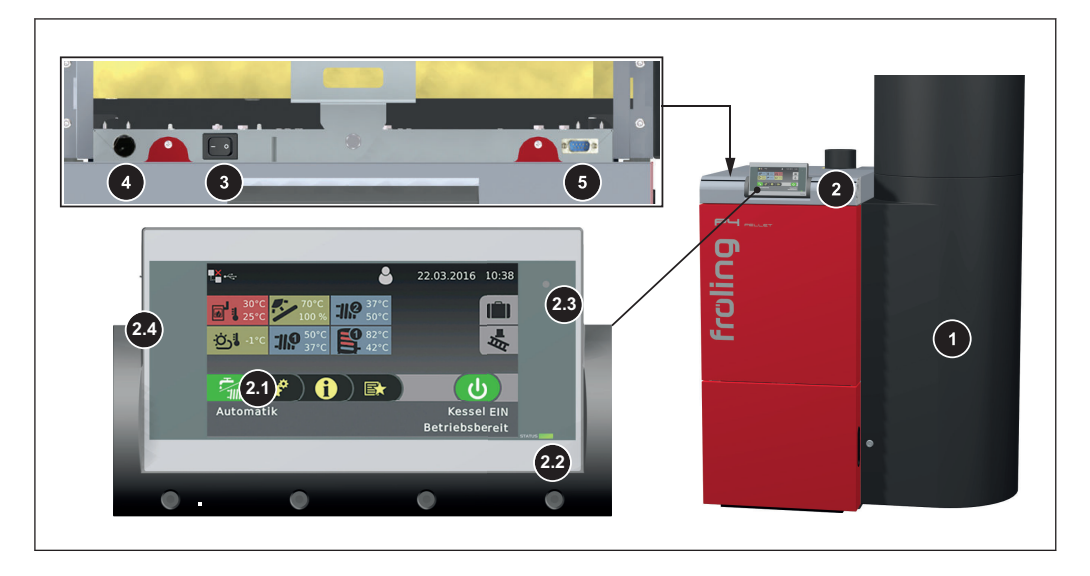

- 1 P4 Pellet со встроенным резервуаром для пеллет с циклоном
- 2 Пульт системы управления Lambdatronic P 3200 Touch
- 2.1 Светодиодный индикатор состояния (рабочий режим):
	- горит ЗЕЛЕНЫМ цветом: КОТЕЛ ВКЛЮЧЕН
		- мигает ЗЕЛЕНЫМ цветом (интервал: 5 с ВЫКЛ., 1 с ВКЛ.): КОТЕЛ ВЫКЛЮЧЕН
	- мигает ОРАНЖЕВЫМ цветом: ПРЕДУПРЕЖДЕНИЕ
	- мигает КРАСНЫМ цветом: НЕИСПРАВНОСТЬ
- 2.2 Большой сенсорный экран для отображения и изменения рабочих режимов и параметров
- 2.3 Датчик освещенности для автоматической настройки подсветки
- 2.4 Интерфейс USB для подключения USB-носителя для обновления программного обеспечения
- 3 Главный выключатель
- 4 Защитный ограничитель температуры (STB)
- 5 Интерфейс для обслуживания

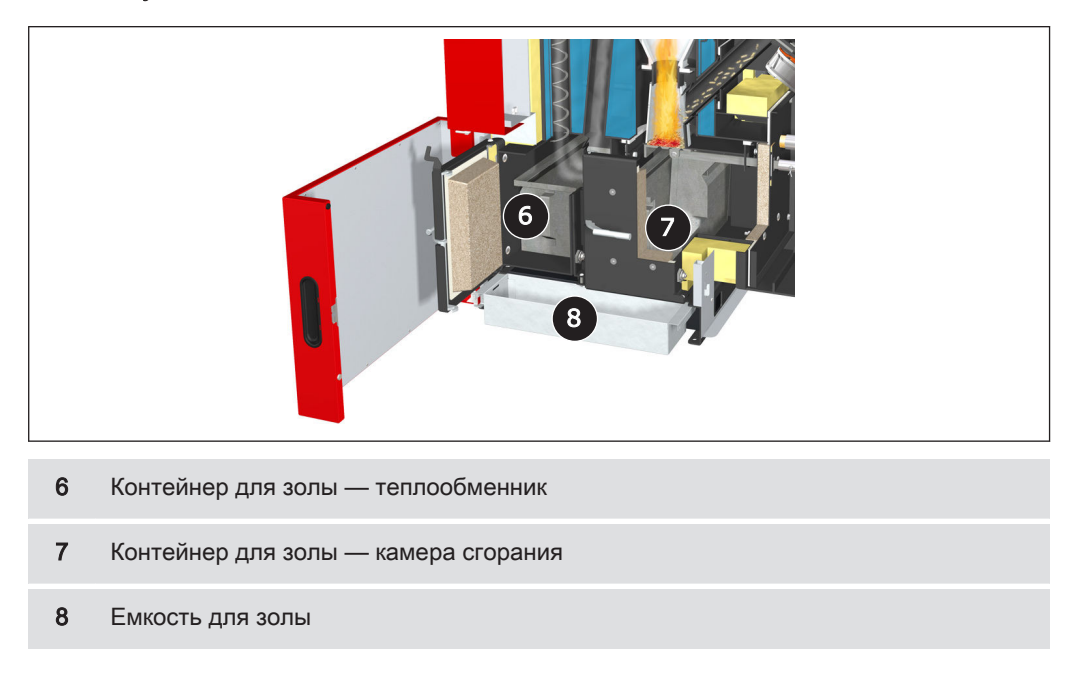

### Система удаления золы P4 Pellet 8/15/20/25

## Система удаления золы P4 Pellet 32/38/48/60/80/100/105:

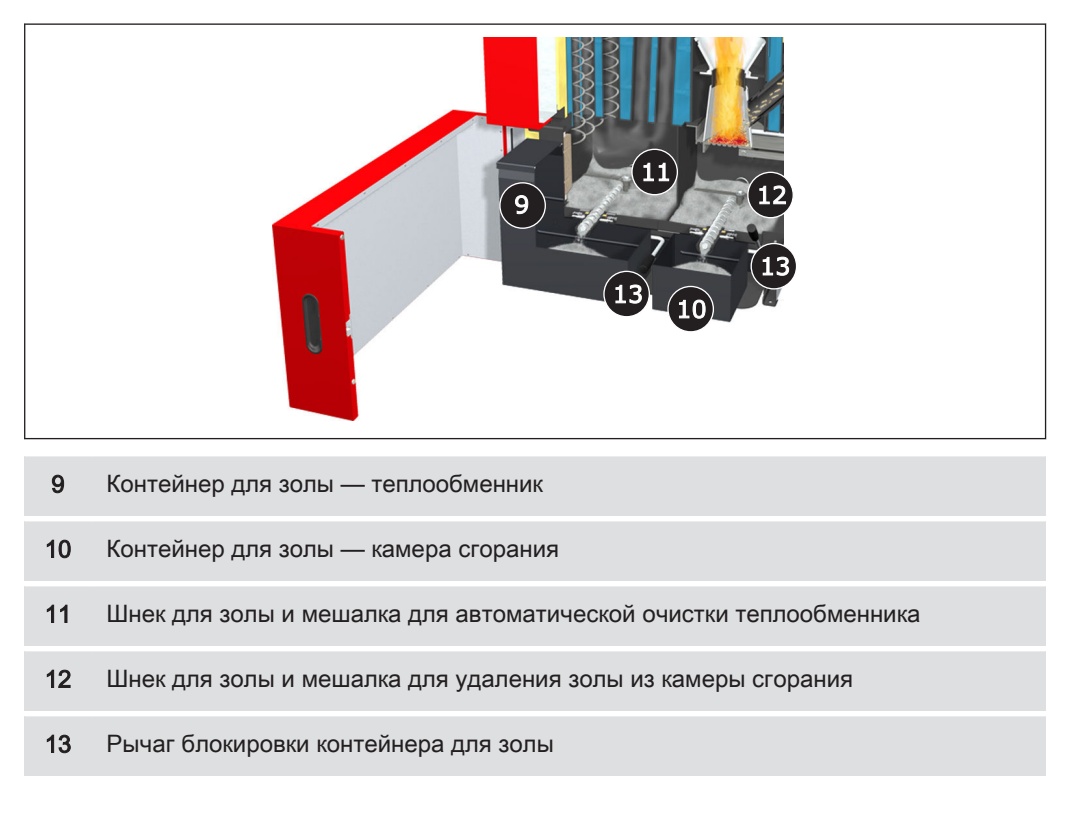

# 2 Безопасность

# 2.1 Степени опасности предупреждений

В этой документации используются следующие степени опасности для указания на непосредственный риск и важные предписания по безопасности:

# ОПАСНО

Опасная ситуация непосредственно присутствует и, если не принять соответствующие меры, может стать причиной тяжелых травм вплоть до смерти. Обязательно выполняйте приведенные указания!

# ПРЕДОСТЕРЕЖЕНИЕ

Опасная ситуация может наступить и, если не принять соответствующие меры, может стать причиной тяжелых травм вплоть до смерти. Соблюдайте особую осторожность при выполнении работ.

# ОСТОРОЖНО

Опасная ситуация может наступить и, если не принять соответствующие меры, может стать причиной легких травм.

# УКАЗАНИЕ

Опасная ситуация может наступить и, если не принять соответствующие меры, может стать причиной материального ущерба или нанесения вреда окружающей среде.

<span id="page-7-0"></span>2

# <span id="page-8-0"></span>2.2 Используемые пиктограммы

В документации и/или на котле размещены следующие предписывающие, предупредительные и/или запрещающие знаки.

Согласно Директиве о машинах размещенные на котле знаки предупреждают о непосредственной опасности или предписывают безопасные методы обращения. Запрещается удалять или накрывать эти наклейки.

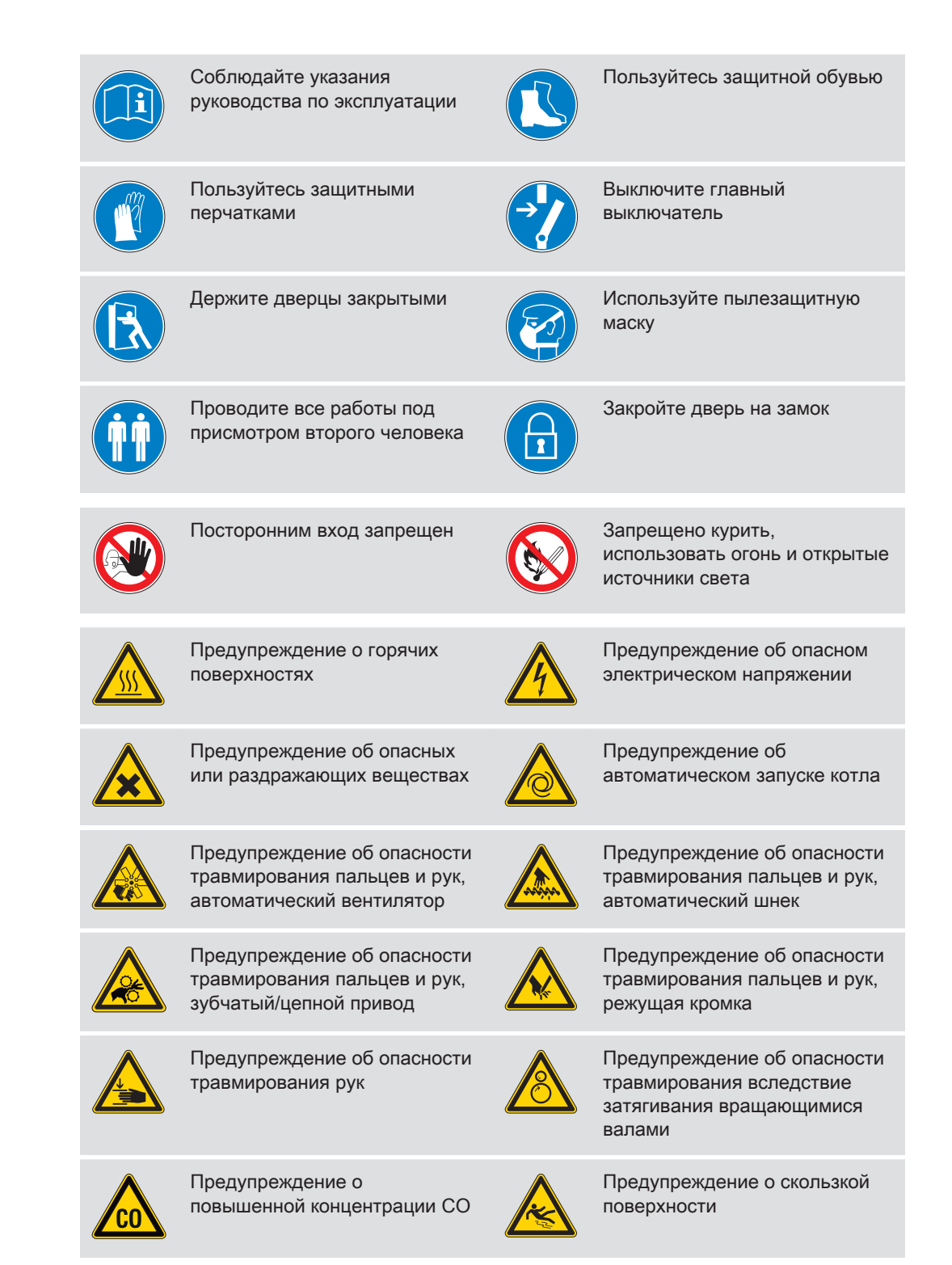

# <span id="page-9-0"></span>2.3 Общие указания по безопасности

# ОПАСНО

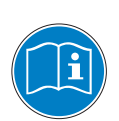

## При неправильном обращении:

неправильное обращение с установкой может привести к тяжелым травм и повреждению имущества!

При эксплуатации установки:

- ❒ Соблюдайте инструкции и указания в руководствах
- ❒ При выполнении отдельных операций по эксплуатации, обслуживанию и очистке, а также устранению неполадок соблюдайте соответствующие указания.
- ❒ К выполнению необходимых работ (например, ремонта) привлекайте уполномоченных компанией Froling Heizkessel- und Behälterbau GesmbH специалистов по отоплению или сотрудников сервисной службы компании Froling.

# ПРЕДОСТЕРЕЖЕНИЕ

## Внешние воздействия:

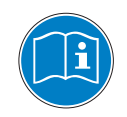

Негативное воздействие внешних факторов, например недостаточная подача воздуха для горения или топливо ненадлежащего качества, может стать причиной серьезных нарушений процесса сжигания (например, спонтанное возгорание/вспышка первичного газа) и привести к серьезным несчастным случаям!

При эксплуатации котла соблюдайте:

❒ Инструкции и указания относительно минимальных значений, а также требования стандартов и директив к различным компонентам системы отопления, содержащиеся в руководствах.

# ПРЕДОСТЕРЕЖЕНИЕ

Тяжелые травмы и повреждение имущества из-за ненадлежащей системы дымоходов!

Нарушения в работе системы дымоходов, например из-за ненадлежащей очистки дымовой трубы или недостаточной тяги, могут стать причиной серьезных нарушений процесса сжигания (например, спонтанное возгорание/вспышка первичного газа)!

### Поэтому:

❒ Только исправное состояние системы дымоходов гарантирует оптимальную работу котла!

# <span id="page-10-0"></span>2.4 Применение по назначению

Froling Pelletskessel P4 Pellet предназначен исключительно для подогрева воды. Разрешается применять только виды топлива, указанные в разделе «Допустимые виды топлива».

## ⇨ смотри ["Допустимые виды топлива" \[страница 12\]](#page-11-0)

Использовать установку разрешается только в технически безупречном состоянии и по назначению с учетом указаний по технике безопасности и рисков! Соблюдайте интервалы проверок и очистки, приведенные в руководстве по эксплуатации. Немедленно устраняйте неисправности, которые могут повлиять на безопасность.

Производитель/поставщик не несет ответственности за ущерб, возникший в результате использования не по назначению или несоблюдения указанных условий.

Используйте только оригинальные запасные части или запасные части другого производства, допущенные к применению производителем. При внесении в конструкцию изделия изменений любого рода, не соответствующих условиям производителя, утрачивает силу декларация о соответствии изделия применимой к нему директиве. В этом случае лицо, эксплуатирующее установку, обязано подать заявку на повторную оценку рисков, связанных с эксплуатацией изделия, под свою ответственность провести оценку соответствия изделия применимой к нему директиве (директивам) и оформить соответствующую декларацию. Тем самым данное лицо берет на себя все права и обязанности производителя.

# <span id="page-11-0"></span>2.4.1 Допустимые виды топлива

## Гранулы

Пеллеты из натуральной древесины диаметром 6 мм

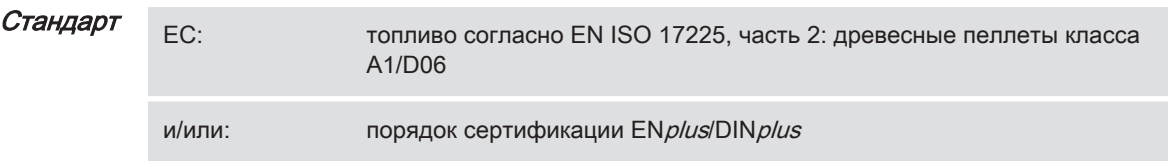

## Общее правило:

Перед загрузкой новой партии пеллет проверьте складское помещение на наличие пеллетной пыли и при необходимости очистите!

СОВЕТ: установите пылеуловитель Froling PST для улавливания частиц пыли, содержащихся в воздухе

## 2.4.2 Недопустимые виды топлива

Использование видов топлива, не перечисленных в главе «Допустимые виды топлива», в особенности отходов, не допускается.

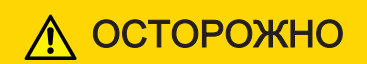

При использовании недопустимых видов топлива:

сжигание недопустимых видов топлива приводит к повышенным затратам на чистку и к повреждению котла в результате образования агрессивных отложений и конденсата и вследствие этого к аннулированию гарантии! Кроме того, использование недопустимых видов топлива может стать причиной серьезных нарушений процесса горения!

Поэтому при эксплуатации котла:

❒ Используйте только допустимые виды топлива.

# 2.5 Квалификация обслуживающего персонала

# ОСТОРОЖНО

При доступе в Aufstellungsraum / Heizraum посторонних:

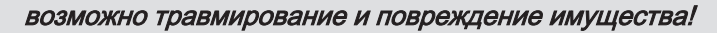

❒ Владелец несет ответственность за то, чтобы посторонние, в особенности дети, не могли получить доступ к установке.

К эксплуатации установки допускаются только прошедшие обучение лица! Кроме того, эксплуатирующие лица должны прочесть и усвоить содержащиеся в документации указания.

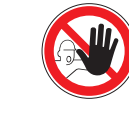

# <span id="page-12-0"></span>2.6 Средства индивидуальной защиты обслуживающего персонала

Соблюдайте предписания по предотвращению несчастных случаев, касающиеся средств индивидуальной защиты!

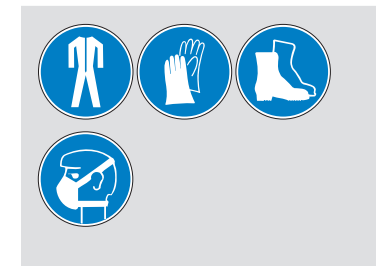

- При выполнении работ по обслуживанию, осмотру и очистке используйте:
	- соответствующую рабочую одежду;
	- защитные перчатки;
	- прочную обувь;
	- пылезащитную маску.

# 2.7 Предохранительные приспособления

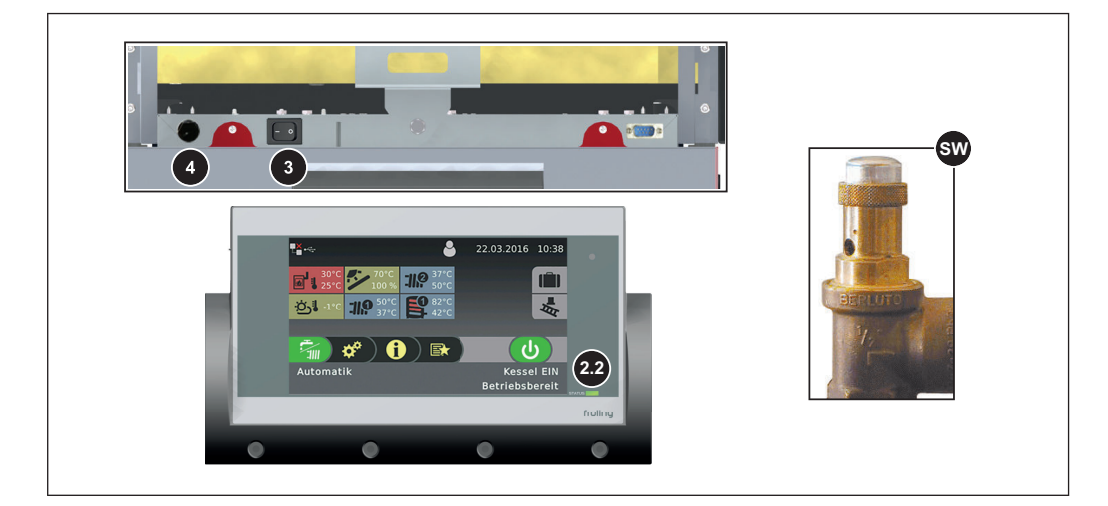

- 2.2 КОТЕЛ ВЫКЛ. (выключение котла в случае перегрева)
	- ❒ Нажмите кнопку «Котел Выкл.»
		- ➥ Автоматическая работа будет отключена
		- ➥ Система регулирования выполняет контролируемое выключение котла
		- ➥ Насосы продолжают работать

### 3 ГЛАВНЫЙ ВЫКЛЮЧАТЕЛЬ (выключение питания)

- Перед началом работ на/в котле:
	- ❒ Нажмите кнопку «Котел Выкл.»
		- ➥ Автоматическая работа будет отключена
		- ➥ Система регулирования выполняет контролируемое выключение котла
	- ❒ Выключите главный выключатель и дождитесь остывания котла
- 4 ЗАЩИТНЫЙ ОГРАНИЧИТЕЛЬ ТЕМПЕРАТУРЫ (STB) (защита от перегрева) STB отключает горение при температуре котла 105° C. Насосы продолжают работать. После падения температуры ниже 75° C STB можно механически разблокировать.
- SV ПРЕДОХРАНИТЕЛЬНЫЙ КЛАПАН (защита от перегрева / избыточного давления)

При достижении в котле давления 3 бар предохранительный клапан открывается и выпускает воду системы отопления в виде пара.

# <span id="page-14-0"></span>2.8 Остаточные риски

# ПРЕДОСТЕРЕЖЕНИЕ

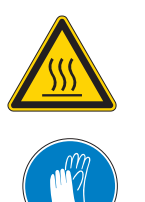

### При касании горячих поверхностей:

### опасность ожога при касании горячих поверхностей и дымовой трубы!

При выполнении работ вблизи котла:

- ❒ Выполните регулируемое выключение котла («Рабочее Kessel Aus») и дождитесь его остывания
- ❒ При выполнении работ вблизи котла пользуйтесь защитными перчатками и только предусмотренными для этого рукоятками
- ❒ Изолируйте дымовые трубы и не касайтесь их во время работы

# ПРЕДОСТЕРЕЖЕНИЕ

При открытии дверцы для выгрузки золы во время работы:

возможны получение травм, материальный ущерб и распространение дымового газа!

Поэтому:

❒ открывать дверь во время работы запрещено!

# ПРЕДОСТЕРЕЖЕНИЕ

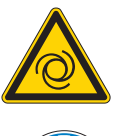

При выполнении работ по проверке и очистке при включенном главном выключателе:

### опасность тяжелых травм в результате автоматического запуска котла!

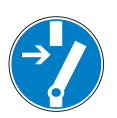

Перед началом работ по проверке и очистке котла:

- ❒ Выключите котел с помощью кнопки «Котел выкл.» Будет выполнено регулируемое выключение котла, и котел перейдет в состояние «Kessel Aus»
- ❒ Дайте котлу остыть в течение не менее 1 часа
- ❒ Выключите главный выключатель и защитите от включения

# ПРЕДОСТЕРЕЖЕНИЕ

### При использовании недопустимых видов топлива:

топливо ненадлежащего качества может стать причиной серьезных нарушений процесса сжигания (например, спонтанное возгорание/вспышка первичного газа) и привести к серьезным несчастным случаям!

Поэтому:

❒ Используйте только топливо, указанное в разделе «Допустимые виды топлива».

# <span id="page-15-0"></span>2.9 Порядок действия в экстренных ситуациях

## 2.9.1 Перегрев установки

Если, несмотря на предохранительные приспособления, произошел перегрев установки:

## УКАЗАНИЕ! Ни в коем случае не выключайте главный выключатель и не прерывайте подачу питания!

- ❒ Следите, чтобы все дверцы котла были закрыты
- ❒ Выключите котел с помощью кнопки «Boiler off» (Котел Выкл.)
- ❒ Откройте все мешалки, включите все насосы
	- ➥ Система регулирования контура отопления Froling выполняет эту функцию в автоматическом режиме.
- ❒ Покиньте котельную и закройте дверь
- ❒ При наличии откройте термостатические клапаны радиаторов и обеспечьте достаточный отвод тепла из помещений

## Если температура не снижается:

❒ уведомите специалиста по установке или сервисную службу Fröling

## 2.9.2 Запах дымовых газов

# ОПАСНО

При появлении запаха дымовых газов в котельной:

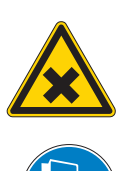

опасность смертельного отравления дымовыми газами!

При появлении запаха дымовых газов:

- ❒ Следите, чтобы все дверцы котла были закрыты
- ❒ Выполните регулируемое выключение котла
- ❒ Проветрите помещение установки
- ❒ Закройте противопожарную дверь и двери в жилые помещения

Рекомендация: установите датчик дыма и датчик CO вблизи установки.

## 2.9.3 Пожар на установке

# ОПАСНО

При пожаре на установке:

опасность для жизни — огонь и ядовитые газы

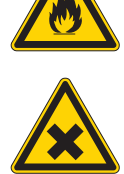

Порядок действий в случае пожара:

- ❒ Покиньте котельную
- ❒ Закройте двери
- ❒ Сообщите о происшествии в пожарную часть

# <span id="page-16-0"></span>3 Указания по эксплуатации системы отопления

Запрещается модифицировать установку, а также изменять или выводить из строя защитные приспособления.

Помимо указаний руководства по эксплуатации и действующих в стране установки предписаний по технике безопасности при монтаже и эксплуатации установки, соблюдайте также противопожарные, строительные и электротехнические нормы!

# 3.1 Монтаж и получение разрешения на эксплуатацию котла

Котел предназначен для использования в замкнутой системе отопления. При установке действуют следующие стандарты:

EN 12828 «Системы отопления зданий» Стандарт

## УКАЗАНИЕ! Для каждой системы отопления требуется разрешение на эксплуатацию!

О монтаже или переоборудовании системы отопления необходимо уведомить контролирующий (надзорный) орган и получить разрешение на эксплуатацию: Австрия: уведомить строительное ведомство муниципалитета/магистрата. Германия: уведомить трубочиста / строительное ведомство.

# 3.2 Указания относительно помещения установки (котельной)

## Параметры котельной

- Основание должно быть ровным, чистым и сухим, а также выдерживать предполагаемую нагрузку.
- Не допускается наличие взрывоопасной атмосферы в котельной, т. к. котел не предназначен для работы во взрывоопасной среде.
- Котельная должна быть защищена от мороза.
- Котел не имеет осветительных приборов, поэтому владелец объекта должен обеспечить достаточное освещение котельной в соответствии с национальными нормами организации рабочих мест.
- При использовании котла на высоте свыше 2000 м над уровнем моря необходима консультация производителя.
- Опасность пожара из-за легковоспламеняющихся материалов! Основание, на котором устанавливается котел, не должно быть горючим. Запрещается хранить горючие материалы вблизи котла. Запрещается сушить на котле предметы, которые могут загореться (например, одежду и т. п.).
- Опасность ущерба вследствие загрязненного воздуха для горения! Запрещается использовать хлорсодержащие чистящие средства или оборудование (например, установки хлорирования для бассейнов) и галогеноводороды в помещении установки котла.
- Защищайте воздухозаборник котла от пыли.

▪ Примите меры, чтобы предотвратить повреждение установки животными (например, грызунами) и их поселение в установке.

## <span id="page-17-0"></span>Вентиляция котельной

Вентиляция котельной должна осуществляться непосредственно с использованием наружного воздуха. При этом отверстия и воздуховоды должны располагаться таким образом, чтобы исключить влияние атмосферных факторов (листва, снежные заносы и т. п.) на поток подаваемого воздуха.

Если в действующих нормах строительства котельных не предусмотрено иное, для оснащения и определения параметров подачи воздуха действуют следующие стандарты:

### ÖNORM H 5170 — Строительные и пожарно-технические требования TRVB H118 — Технические указания по конструктивной противопожарной защите Стандарт

## 3.3 Требования к воде системы отопления

Если международным законодательством не предусмотрено иное, действуют следующие стандарты и нормативные документы в последней действующей редакции:

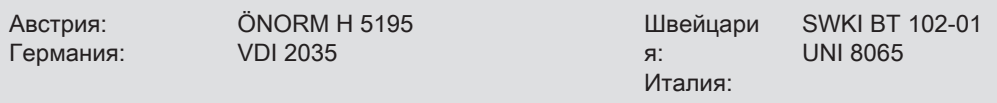

Соблюдайте стандарты и учитывайте дополнительно следующие рекомендации:

- ❒ Стремитесь, чтобы уровень pH находился в диапазоне от 8,2 до 10,0. Если вода в системе отопления вступает в контакт с компонентами из алюминия, уровень pH следует поддерживать в диапазоне 8,0—8,5
- ❒ В качестве воды для заполнения и подпиточной воды используйте воду, подготовленную по указанным выше стандартам.
- ❒ Для обеспечения высокого качества воды во время работы следует избегать утечек и использовать систему отопления закрытого типа.
- ❒ При доливке подпиточной воды перед присоединением заправочного шланга удалите из него воздух для предотвращения попадания воздуха в систему

### Преимущества очищенной воды:

- Обеспечивается соблюдение действующих стандартов
- Меньший спад производительности из-за образования меньшего количества известкового налета
- Слабее проявление коррозии благодаря уменьшению количества агрессивных веществ
- Экономность в долгосрочной перспективе благодаря более эффективному использованию энергии

## <span id="page-18-0"></span>Допустимая жесткость воды для заполнения и подпиточной воды согласно VDI 2035:

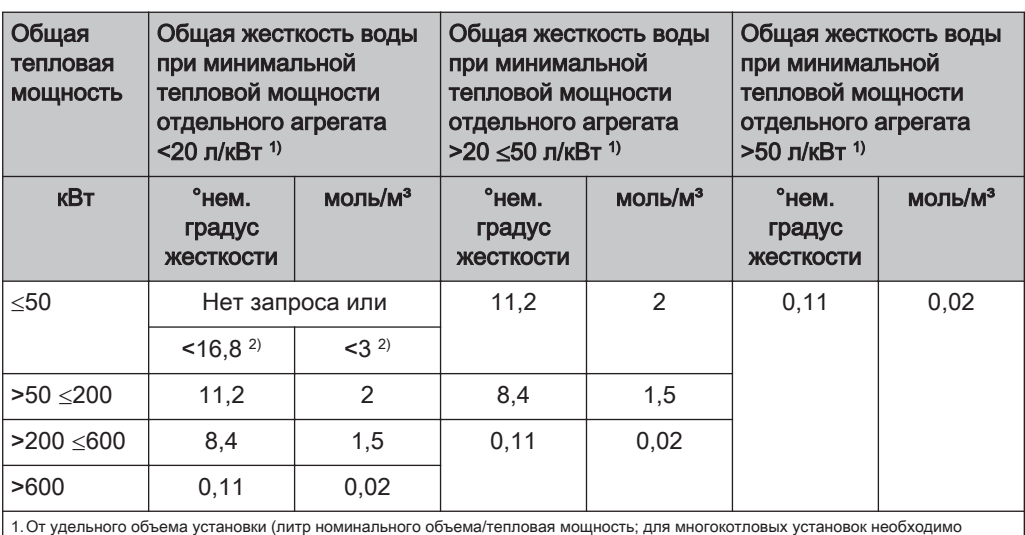

использовать минимальную тепловую мощность отдельного агрегата)

2.Для установок с проточными водонагревателями и систем с электрическими нагревательными элементами

### Дополнительные требования, действующие в Швейцарии

Вода для заполнения и подпиточная вода подлежит деминерализации (полному обессоливанию)

- Вода не содержит веществ, которые могут выпадать в осадок и откладываться в системе
- Таким образом, вода перестает быть электрически проводимой, за счет чего предотвращается коррозия
- Также удаляются все нейтральные соли, такие как хлориды, сульфаты и нитраты, которые при определенных условиях вступают реакцию с материалами, подверженными коррозии

В случае потери части воды в системе, например, при ремонте, подпиточную воду также необходимо деминерализовать. Смягчения воды недостаточно. Перед заполнением установок необходима надлежащая очистка и промывка отопительной системы.

### Контроль:

- Через восемь недель уровень pH воды должен быть в диапазоне 8,2—10,0. Если вода в системе отопления вступает в контакт с компонентами из алюминия, уровень pH следует поддерживать в диапазоне 8,0—8,5
- Ежегодно, причем владелец обязан протоколировать показатели

## 3.4 Рекомендации по использованию системы поддержания давления

Системы поддержания давления в установках водяного отопления используются для поддержания требуемого давления в заданном диапазоне и для выравнивания колебаний объема, вызванного изменением температуры воды в системе отопления. Как правило используется одна из двух систем:

### <span id="page-19-0"></span>Регулировка давления с помощью компрессора

В станциях поддержания давления с помощью компрессора выравнивание объема и поддержание давления осуществляется с помощью воздушной подушки в расширительном баке. При слишком низком давлении компрессор нагнетает воздух в бак. Если давление слишком высокое, воздух сбрасывается с помощью электромагнитного клапана. Установки выполняются исключительно с герметичными мембранными расширительными баками, благодаря чему предотвращается проникновение вредного для оборудования кислорода в воду системы отопления.

### Регулировка давления с помощью насоса

Основными составляющими насосной станции поддержания давления являются насос поддержания давления, перепускной клапан и приемный бачок под атмосферным давлением. При превышении давления клапан сливает воду из системы отопления в приемный бачок. При снижении давления ниже заданного значения насос подает воду из приемного бачка обратно в систему отопления. Насосные установки поддержания давления с расширительным бачком под атмосферным давлением (например, без мембраны) подают кислород воздуха через поверхность воды, что может привести к возникновению коррозии подключенных компонентов установки. Такие установки не обеспечивают удаление кислорода с целью защиты от коррозии в понимании стандарта VDI 2035 и в целях защиты от коррозии их использование недопустимо.

## 3.5 Комбинация с буферным накопителем

# УКАЗАНИЕ

Для безупречной работы установки использование буферного накопителя не обязательно. Однако установка буферного накопителя рекомендуется для обеспечения непрерывного отбора при идеальной мощности котла!

Для правильного определения параметров буферного накопителя и изоляции трубопроводов (согласно ÖNORM M 7510 или директивы UZ37) обращайтесь к специалистам по установке или в компанию Fröling.

## 3.6 Присоединение дымохода/система дымовых труб

Согласно EN 303-5 вся установка должна быть выполнена таким образом, чтобы не допустить осаждение сажи, недостаточное давление подачи и конденсацию. В связи с этим мы обращаем ваше внимание на то, что в рабочем диапазоне котла возможны температуры дымовых газов, превышающие температуру в помещении менее чем на 160 К.

УКАЗАНИЕ! Другие указания на нормы и предписания, а также данные температуры дымовых газов в очищенном состоянии содержатся в разделе технических данных руководства по монтажу!

# <span id="page-20-0"></span>4 Эксплуатация установки

## 4.1 Монтаж и ввод в эксплуатацию

Монтаж, установку и первый ввод в эксплуатацию должен выполнять только квалифицированный персонал согласно приложенному руководству по монтажу. УКАЗАНИЕ! См. руководство по монтажу P4 Pellet

УКАЗАНИЕ

Только настройка установки квалифицированным персоналом и соблюдение стандартных заводских настроек может гарантировать оптимальный КПД и эффективную эксплуатацию и низкий уровень выбросов!

Поэтому:

❒ Поручите первый ввод в эксплуатацию уполномоченному специалисту по монтажу или сервисной службе Froling

Отдельные операции по первому вводу в эксплуатацию описаны в руководстве по эксплуатации системы регулирования

## УКАЗАНИЕ! См. руководство по эксплуатации системы регулирования котла!

Перед вводом в эксплуатацию силами сервисной службы Froling на объекте должны быть выполнены следующие работы:

- Электромонтаж
- Подключение подачи воды
- Присоединение системы дымовых труб, включая работы по изоляции
- Работы по выполнению местных требований по противопожарной защите
- Исполняющий электрик должен присутствовать на случай необходимых изменений проводки.
- В ходе ввода в эксплуатацию проводится однократный инструктаж оператора/обслуживающего персонала. Для надлежащей передачи изделия необходимо присутствие уполномоченных лиц!

# УКАЗАНИЕ

Осаждение конденсата на первой фазе нагревания не является нарушением в работе.

❒ Совет: подготовьте ветошь для очистки.

# <span id="page-21-0"></span>4.2 Включение питания

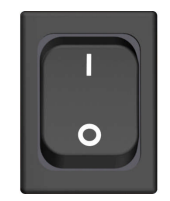

- ❒ Включите главный выключатель
	- ➥ Все компоненты котла находятся под напряжением
	- ➥ После загрузки системы регулирования котел готов к работе

# 4.3 Управление котлом с помощью сенсорного дисплея

## 4.3.1 Обзор сенсорного дисплея

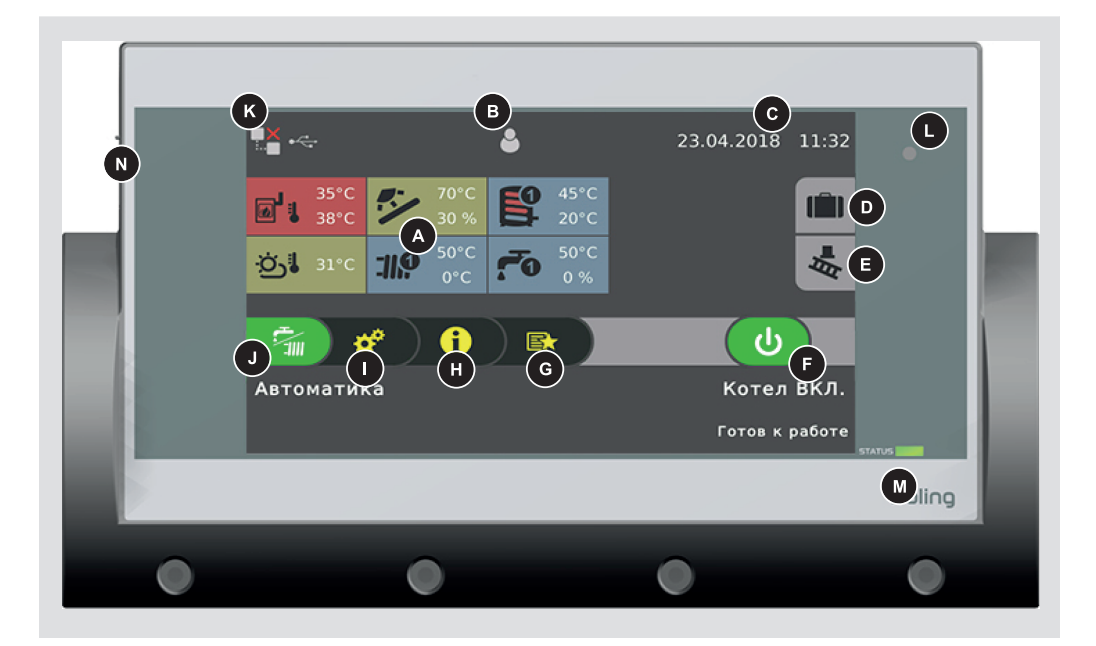

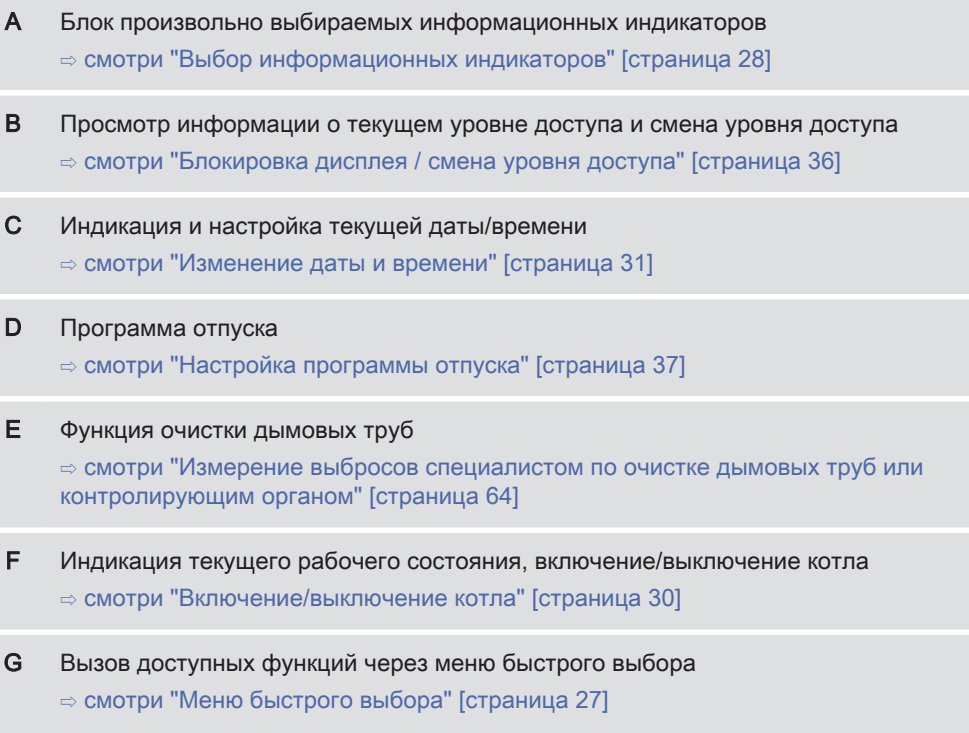

<span id="page-22-0"></span>Управление котлом с помощью сенсорного дисплея 4

- H Просмотр всех системных данных. В меню «Информация» изменение значений параметров невозможно.
- I Системное меню для доступа к системным настройкам. В зависимости от уровня доступа возможно отображение или изменение значений всех параметров. ⇨ смотри ["Навигация по меню системы" \[страница 25\]](#page-24-0)
- J Отображение и изменение текущего режима работы котла ⇨ смотри ["Изменение режима работы котла" \[страница 31\]](#page-30-0)
- K Пиктограммы индикации для использования froeling-connect  $\Rightarrow$  смотри ["Пиктограммы индикации для froeling-connect / дистанционного](#page-23-0) [управления" \[страница 24\]](#page-23-0)
- L Датчик освещенности для автоматической настройки подсветки дисплея
- M Светодиодная рамка для индикации текущего состояния установки ⇨ смотри "Индикатор состояния" [страница 23]
- N Интерфейс USB для обновления программного обеспечения (➾ см. руководство по эксплуатации системы регулирования котла) УКАЗАНИЕ! Интерфейс USB предназначен только для целей обслуживания, его запрещается использовать для зарядки устройств или для соединения с ПК!

## Индикатор состояния

Индикатор состояния показывает рабочее состояние установки:

- Мигание, цвет ЗЕЛЕНЫЙ (интервал: 5 с ВЫКЛ., 1 с ВКЛ.): Kessel Aus
- Постоянный свет, цвет ЗЕЛЕНЫЙ: КОТЕЛ ВКЛЮЧЕН
- Мигание, цвет ОРАНЖЕВЫЙ: ПРЕДУПРЕЖДЕНИЕ
- Мигание, цвет КРАСНЫЙ: НЕИСПРАВНОСТЬ

## Управляющие пиктограммы

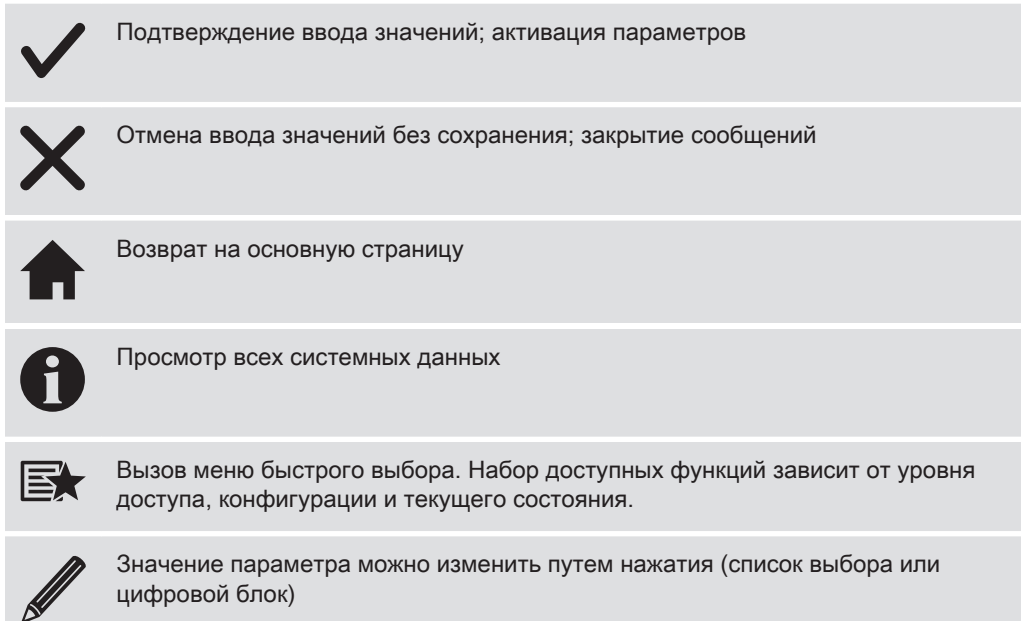

Управление котлом с помощью сенсорного дисплея

<span id="page-23-0"></span>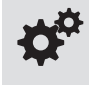

Вызов системного меню. Набор доступных пунктов меню зависит от уровня доступа и конфигурации

Возврат на вышестоящий уровень меню.

### Пиктограммы индикации для froeling-connect / дистанционного управления

В левой верхней части сенсорного дисплея отображаются пиктограммы для статуса соединения и дистанционного управления. При нажатии на эти пиктограммы открывается меню «Центр соединений». В этом меню можно активировать и деактивировать соединение с froeling-connect, а также дистанционное управление (включение и выключение внешними пользователями).

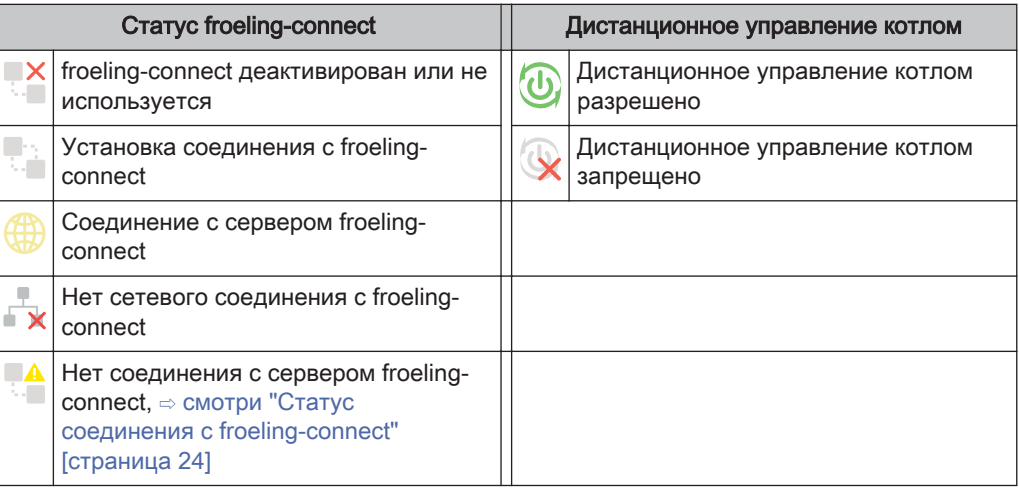

### Статус соединения с froeling-connect

Статус соединения с froeling-connect отображается в меню «Информация».

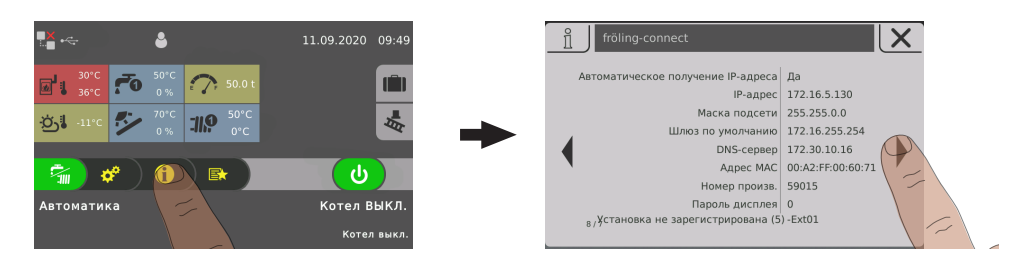

- ❒ Нажмите на меню «Информация» на основной странице и перейдите в меню «froeling-connect»
	- ➥ В нижней части отображается статус соединения (установлено, деактивировано и пр.)

УКАЗАНИЕ! Подробное описание статуса соединения и способов устранения ошибок приведено в руководстве по эксплуатации froeling-connect

## Навигация по меню системы

<span id="page-24-0"></span>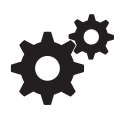

В системное меню входит определенный набор разделов, который зависит от уровня доступа и конфигурации установки. Для перехода между отдельными меню используйте пиктограммы со стрелками вправо и влево. При нажатии на соответствующую пиктограмму открывается соответствующее меню. Каждый раздел меню включает окно состояния с текущими значениями. Например, при наличии нескольких контуров отопления для перехода к требуемому контуру используйте пиктограммы со стрелками вправо и влево.

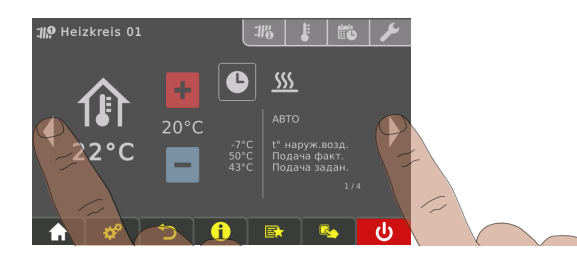

Нажмите на соответствующую вкладку для выполнения настроек в меню.

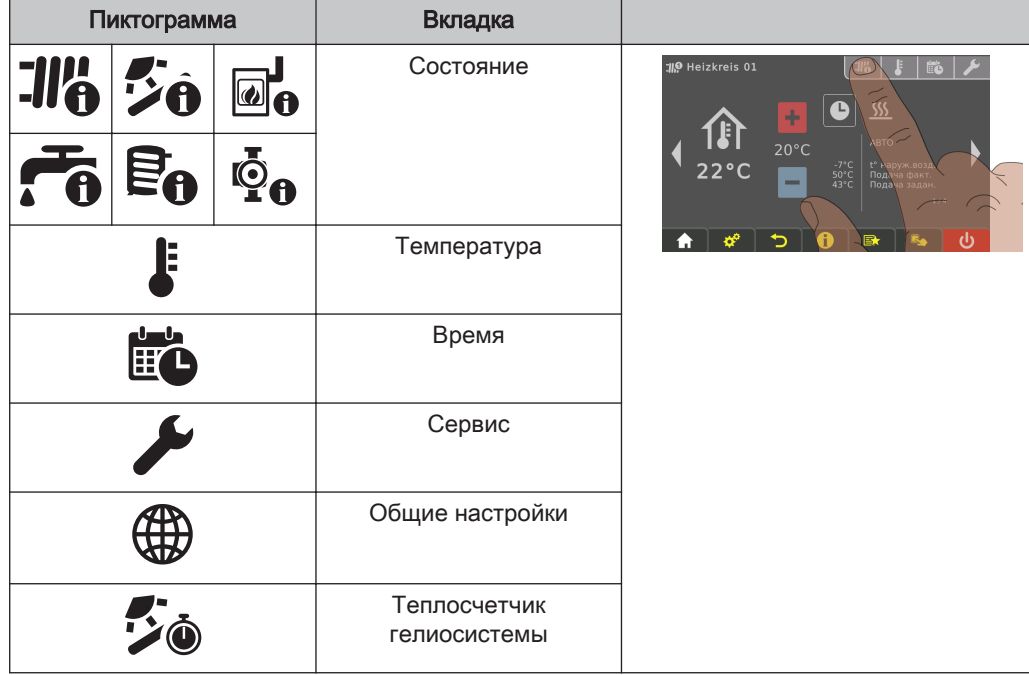

## Изменение значений параметров

<span id="page-25-0"></span>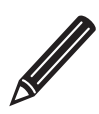

Если рядом с названием параметра отображается пиктограмма в виде карандаша, значение этого параметра можно изменить. В зависимости от типа параметра значение изменяется путем ввода с помощью цифрового блока или путем выбора из списка и последующего нажатия на пиктограмму «Подтвердить».

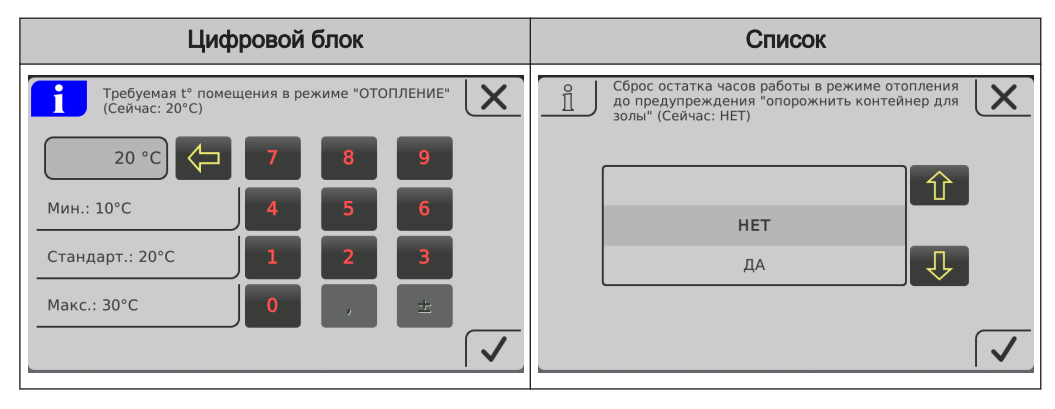

## Изменение периода

В меню компонентов системы отопления (нагрев, вода и т. п.) на вкладке «Время» можно задать нужный временной диапазон. Для каждого дня возможно задание до четырех временных диапазонов.

- ❒ Выберите нужный день недели с помощью пиктограммы со стрелкой вправо или влево
- ❒ Коснитесь периода или пиктограммы под днем недели
- ❒ Коснитесь периода, который необходимо изменить

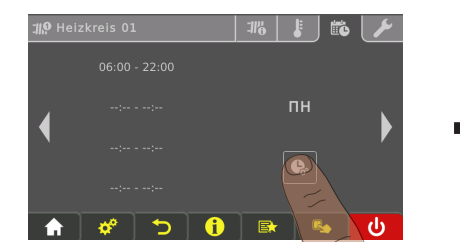

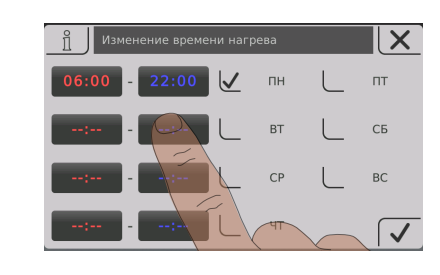

❒ Задайте время начала и время завершения с помощью пиктограмм со стрелками вверх и вниз, коснитесь пиктограммы «Подтвердить» для сохранения

Заданный временной диапазон применяется для всех выбранных дней недели.

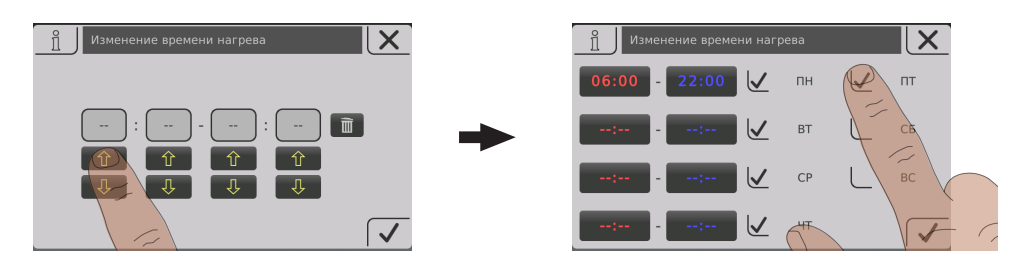

<span id="page-26-0"></span>Уже заданный временной диапазон можно удалить нажатием на находящуюся рядом пиктограмму с изображением корзины.

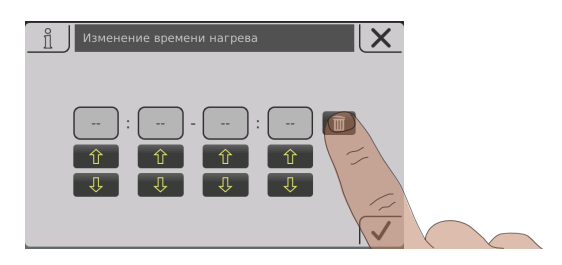

## Меню быстрого выбора

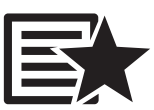

Набор функций, доступных в меню быстрого выбора, зависит от конфигурации установки и ее состояния.

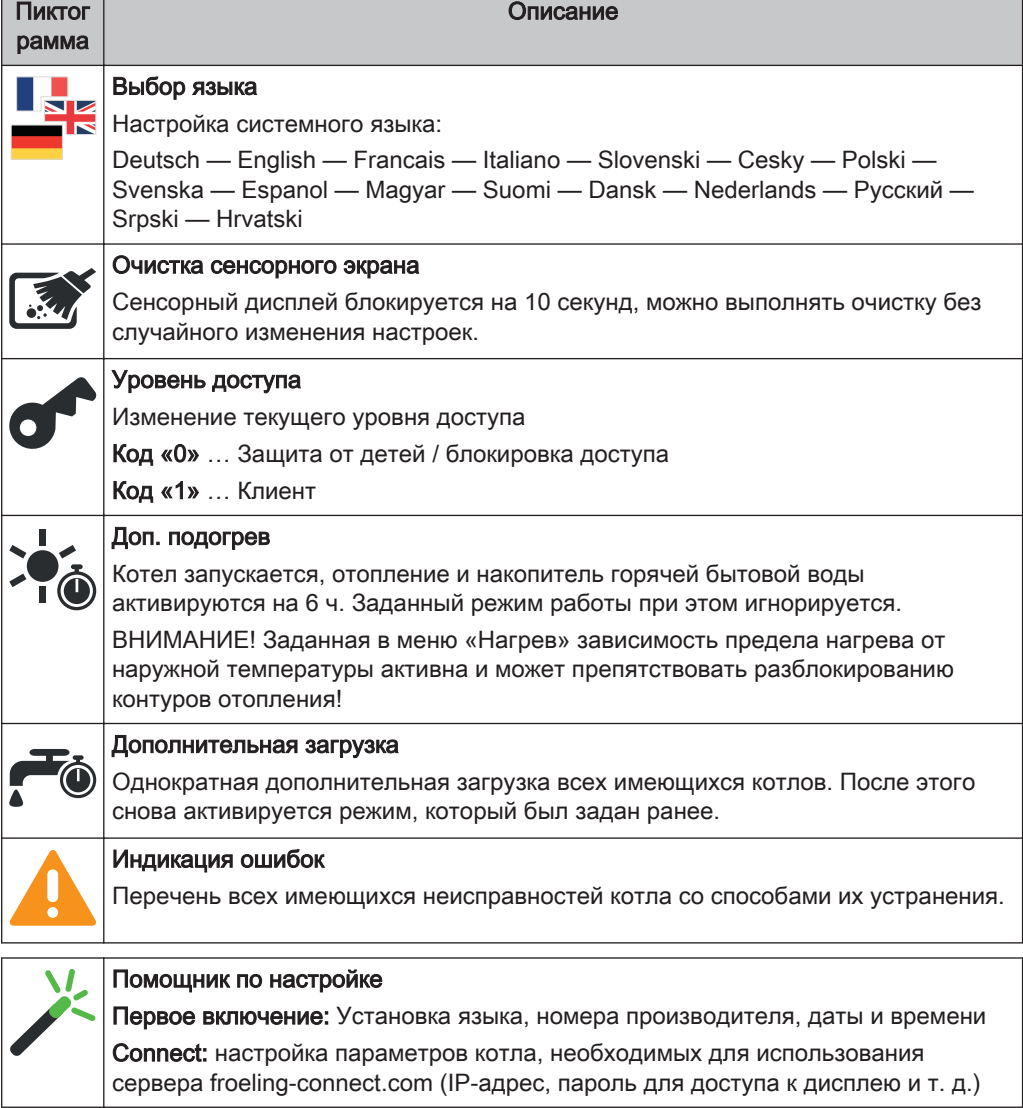

## <span id="page-27-0"></span>4.3.2 Выбор информационных индикаторов

При нажатии на произвольно выбираемые информационные индикаторы на основной странице открывается соответствующее меню. В зависимости от конфигурации установки возможны следующие возможности выбора:

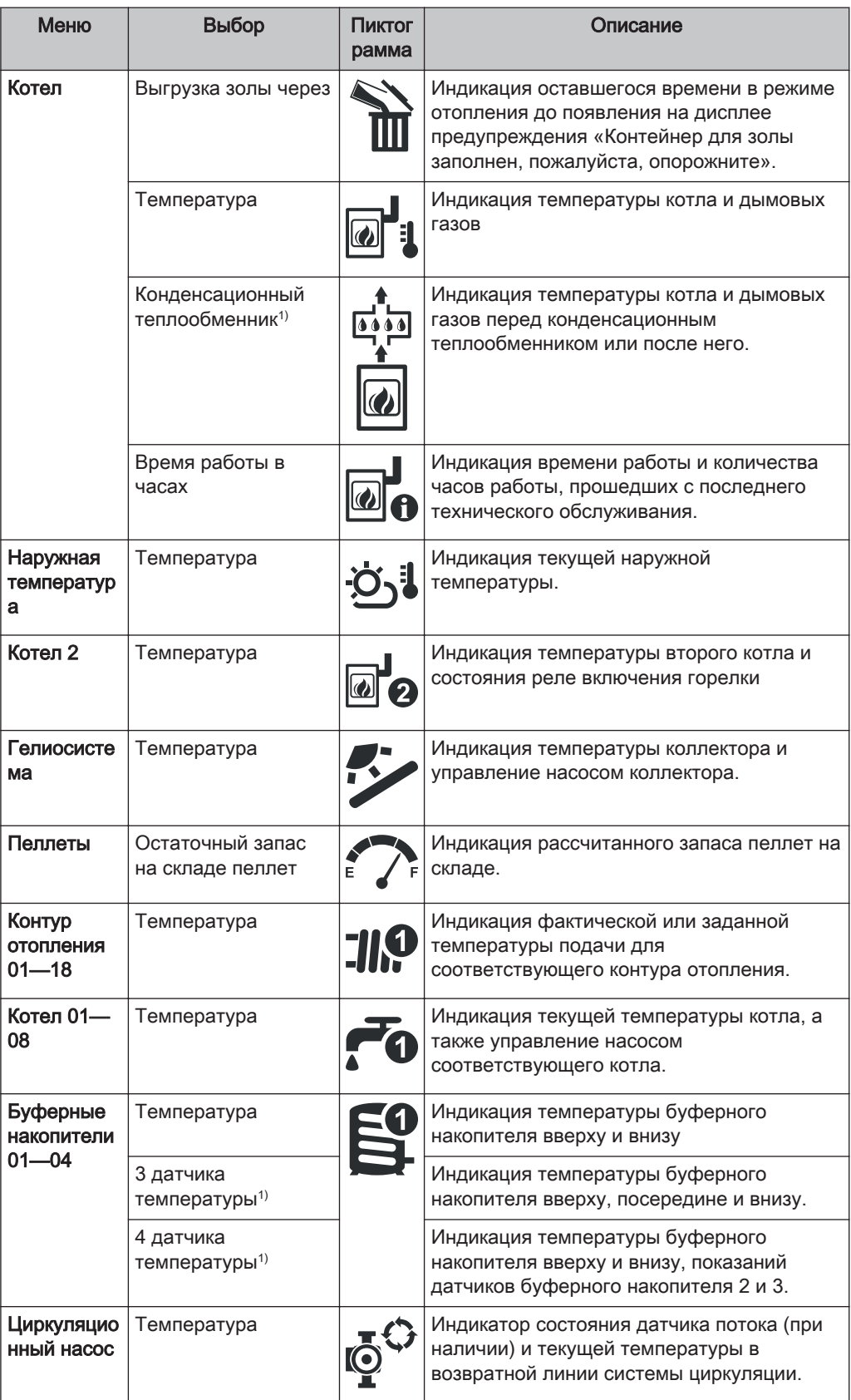

# Эксплуатация установки

Э**ксплуатация установки**<br>Управление котлом с помощью сенсорного дисплея **4. Марк и серверования 4. Марк и серверования** 4. Марк и сервер

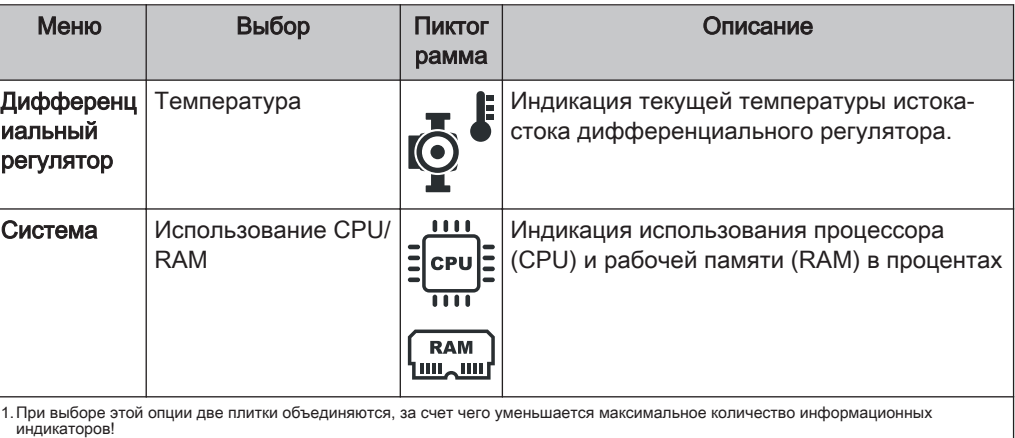

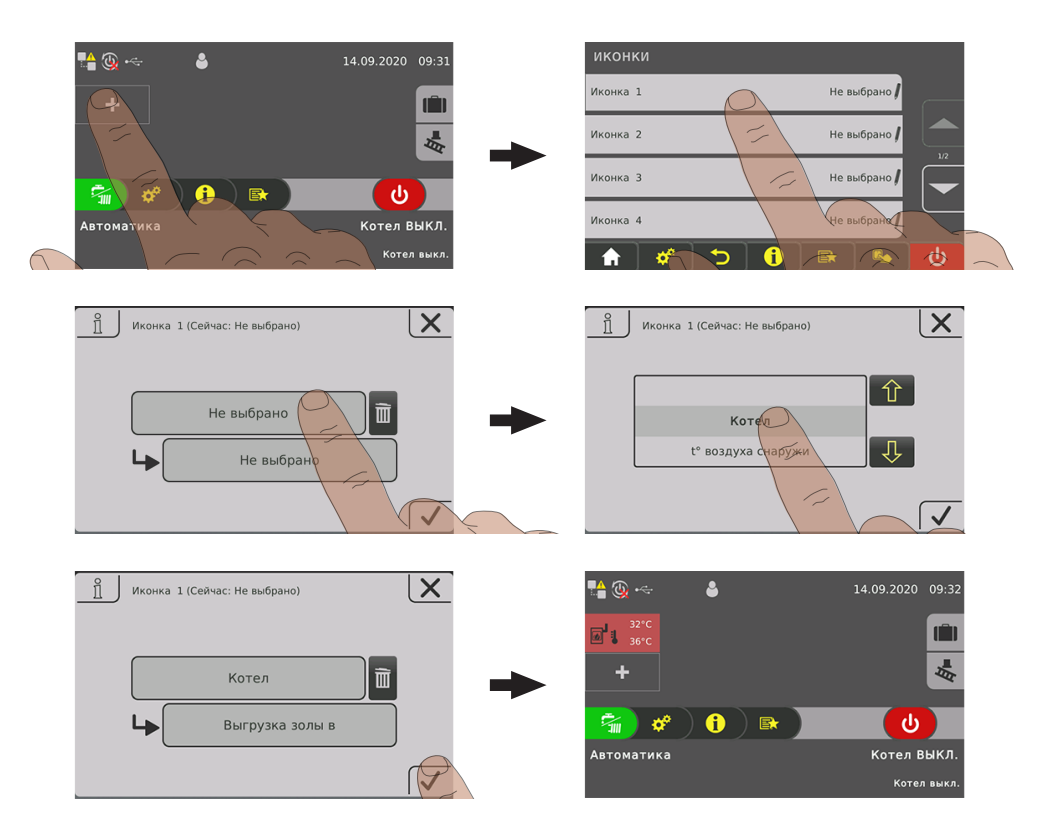

<span id="page-29-0"></span>При использовании более двух датчиков буферных накопителей отображается один информационный индикатор с температурой буферных накопителей в соответствии с количеством датчиков. Отображение осуществляется на информационном индикаторе, разделенном на две зоны.

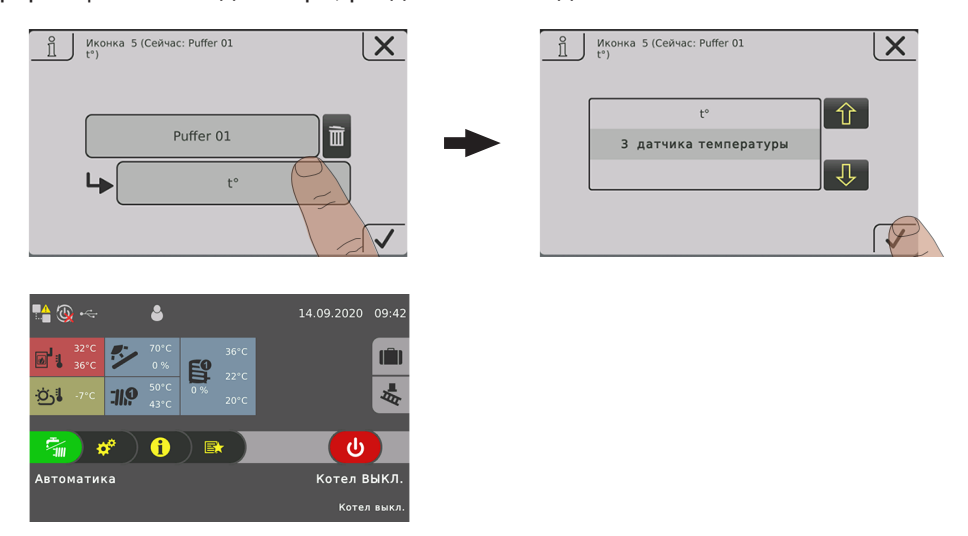

## 4.3.3 Включение/выключение котла

Управление гидравлической системой осуществляется независимо от состояния котла с учетом заданного режима работы, ⇨ смотри "[Изменение режима работы](#page-30-0) [котла" \[страница 31\]](#page-30-0)

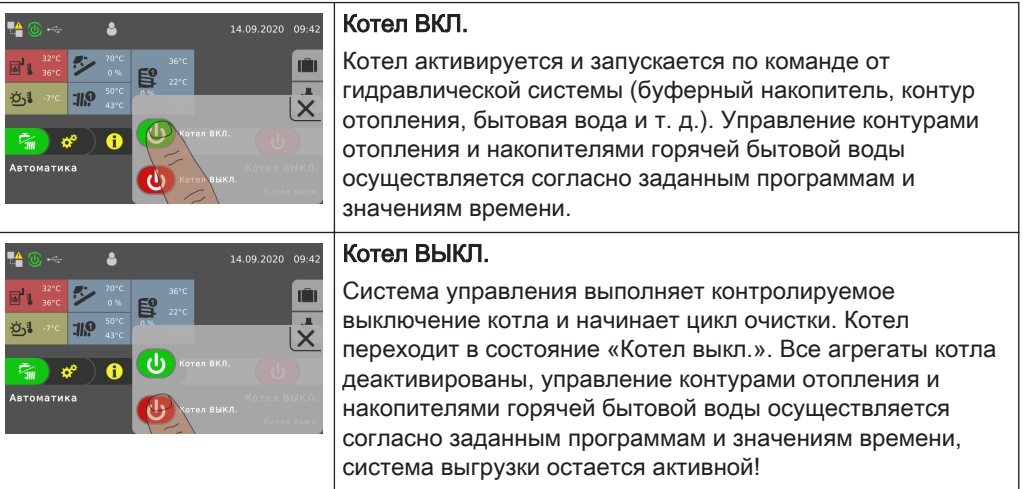

<span id="page-30-0"></span>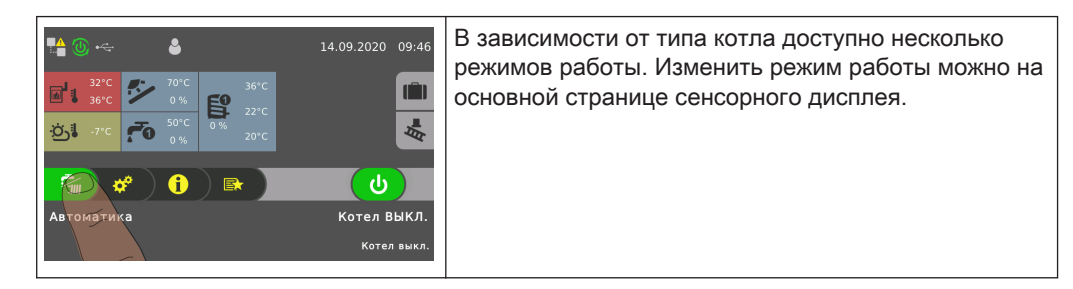

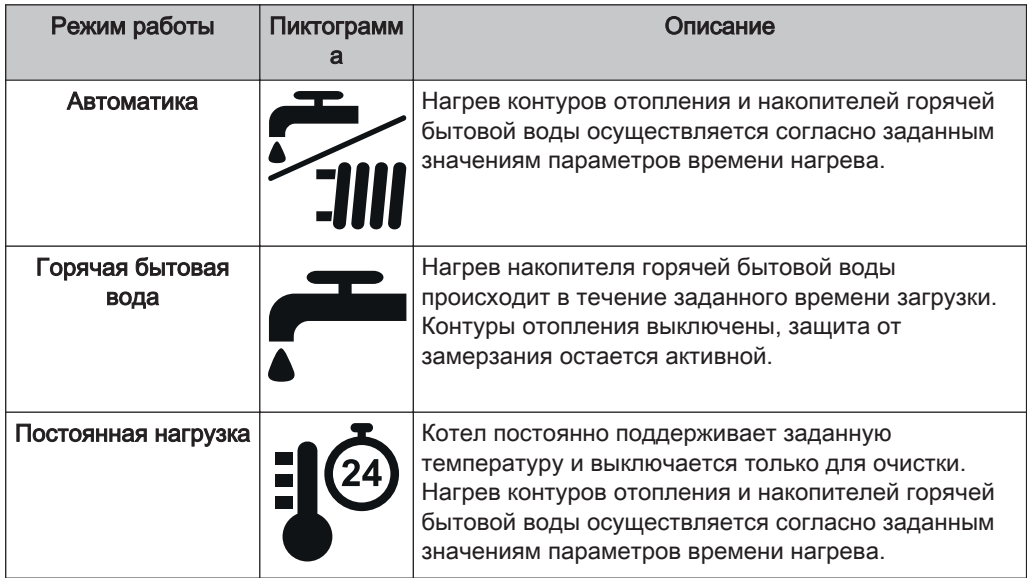

УКАЗАНИЕ! Подробное описание режимов работы котла приведено в прилагаемом руководстве по эксплуатации системы регулирования котла.

## 4.3.5 Изменение даты и времени

Для изменения даты и времени нажмите на основной странице на индикаторы даты или времени. Используйте кнопки со стрелками вверх и вниз для изменения значений. Для подтверждения коснитесь пиктограммы «Подтвердить».

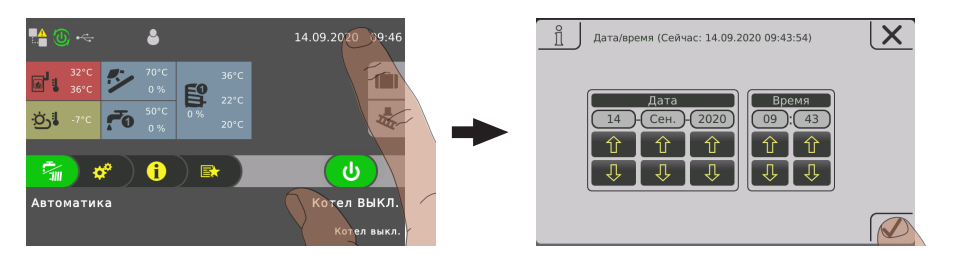

# <span id="page-31-0"></span>4.3.6 Изменение нужной температуры котла

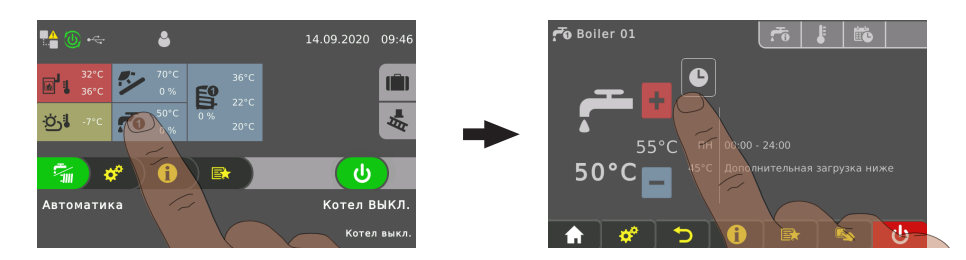

- ❒ Коснитесь информационного индикатора требуемого котла
- ❒ Измените заданную температуру с помощью пиктограммы «+» или «-»

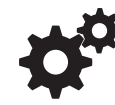

УКАЗАНИЕ! Если этот выбор не сконфигурирован на информационном индикаторе на основной странице, вызовите компонент в системном меню.

## 4.3.7 Однократная дополнительная загрузка отдельного котла

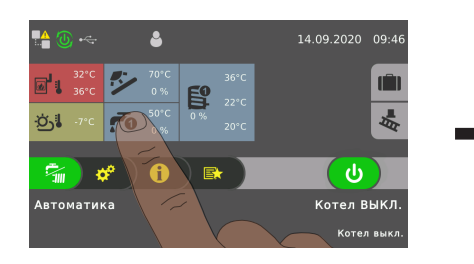

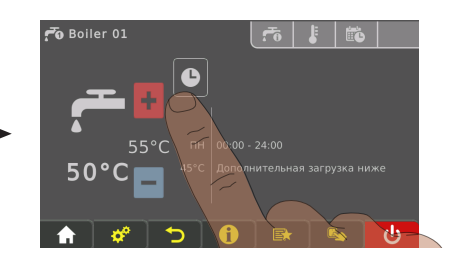

- ❒ Коснитесь информационного индикатора требуемого котла
- ❒ Коснитесь пиктограммы режима работы котла

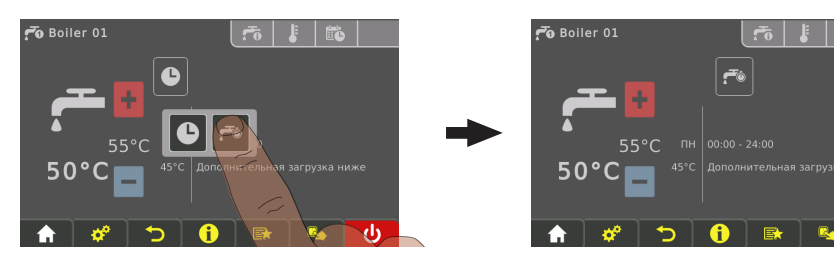

- ❒ Коснитесь пиктограммы «Дополнительная загрузка»
	- ➥ Однократная загрузка котла запущена. При достижении заданной температуры котла загрузка прекращается, и пиктограмма переключается на значение «Автоматический режим».

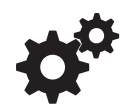

УКАЗАНИЕ! Если этот выбор не сконфигурирован на информационном индикаторе на основной странице, вызовите компонент в системном меню.

## 4.3.8 Однократная дополнительная загрузка всех имеющихся котлов

При наличии нескольких котлов с помощью функции «Дополнительная загрузка» в меню быстрого выбора запускается однократная дополнительная загрузка всех имеющихся котлов.

⇨ смотри ["Меню быстрого выбора" \[страница 27\]](#page-26-0)

## 4.3.9 Настройка кривой нагрева контура отопления

<span id="page-32-0"></span>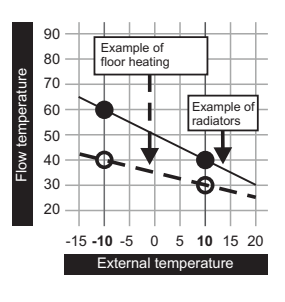

По кривой нагрева в зависимости от наружной температуры с помощью двух регулируемых параметров «Температура подачи при наружной температуре -10 °C» и «Температура подачи при наружной температуре +10 °C» рассчитывается температура подачи.

### Пример:

Кривая нагрева задана с помощью 60 °C (при наружной температуре -10 °C) и 40 °C (при наружной температуре -10 °C). Если текущая наружная температура составляет -2 °C, расчетная температура подачи составляет 52 °C.

Контуры отопления без измерения температуры в помещении работают с расчетными значениями. Для изменения температуры в помещении необходимо отрегулировать контур отопления, ⇨ смотри ["Изменение температуры в](#page-33-0) [помещении \(контур отопления без датчика температуры в помещении\)"](#page-33-0) [\[страница 34\]](#page-33-0)

При использовании датчика температуры в помещении (аналоговый дистанционный регулятор FRA, комнатная панель управления RBG 3200, комнатная панель управления RBG 3200 Touch, датчик температуры в помещении) вмешательство в кривую нагрева не требуется. Отклонение фактической температуры в помещении от заданной автоматически компенсируется путем повышения/уменьшения температуры подачи.

При вводе установки в эксплуатацию выбирается тип контура отопления: «Высокотемпературный контур» или «Низкотемпературный контур». Устанавливаются следующие значения:

### Высокотемпературный контур

- Требуемая температура подачи при наружной температуре -10° C: 60° C
- Требуемая температура подачи при наружной температуре +10° C: 40° C

### Низкотемпературный контур

- Требуемая температура подачи при наружной температуре -10° C: 40° C
- Требуемая температура подачи при наружной температуре +10° C: 30° C

### Понижение температуры подачи

Вне заданного времени нагрева (⇨ смотри "[Изменение периода" \[страница 26\]\)](#page-25-0) активен режим понижения, и расчетная температура подачи уменьшается на регулируемое значение «Понижение температуры подачи в режиме понижения».

### Пределы нагрева

Пределы нагрева задаются на вкладке «Температура» и активируют/ деактивируют контур отопления в зависимости от наружной температуры или времени.

<span id="page-33-0"></span>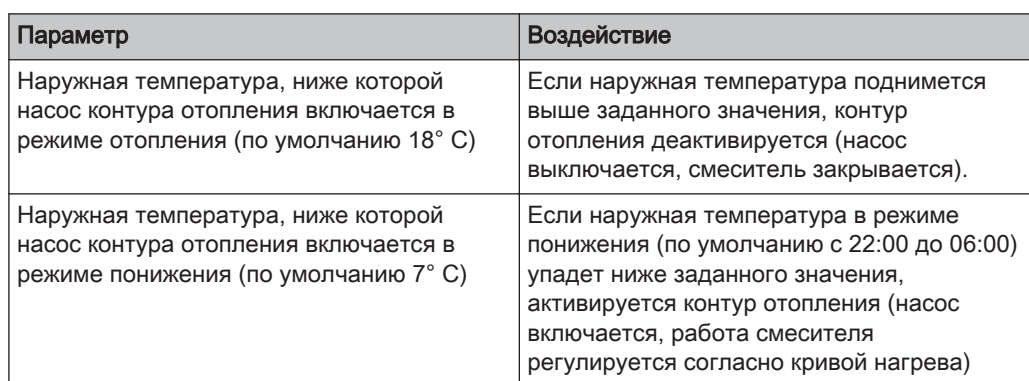

## 4.3.10 Изменение температуры в помещении (контур отопления без датчика

## температуры в помещении)

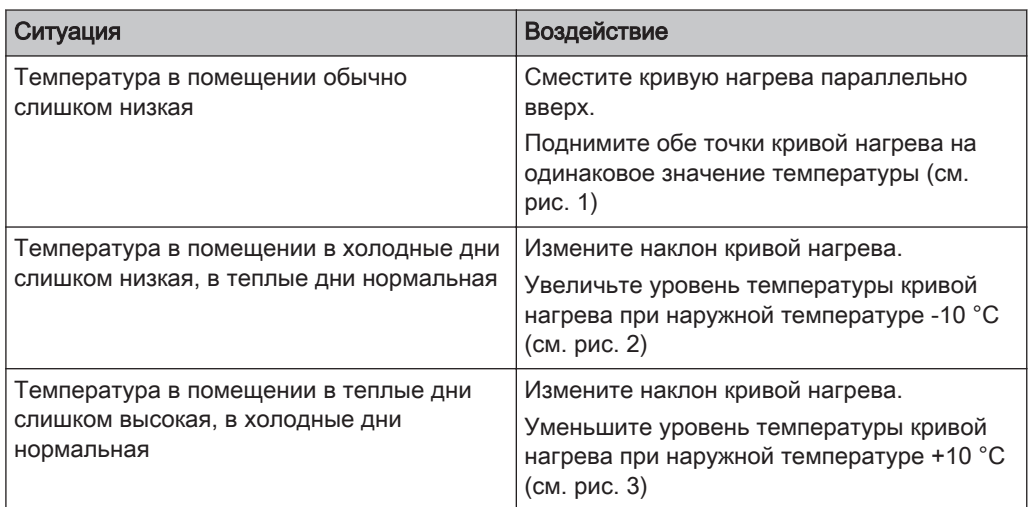

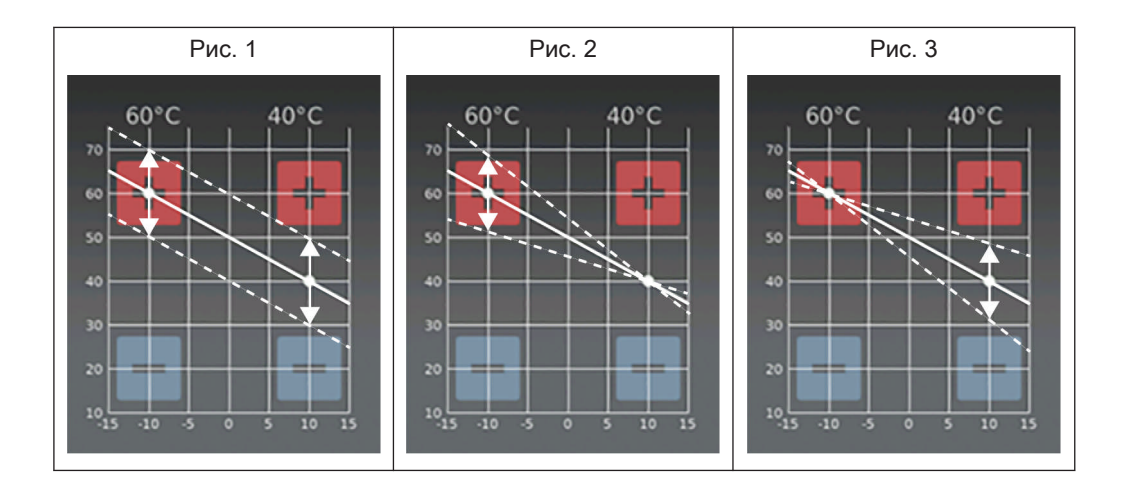

В зависимости от ситуации кривую нагрева можно изменить с помощью пиктограмм «+» и «-» при температуре воздуха снаружи +/-10° C.

Если необходимо изменить кривую нагрева, не изменяйте требуемое значение для высокотемпературного контура более чем на 5° C, а для низкотемпературного контура более чем на 3° C. После изменения подождите несколько дней, затем по ощущениям еще раз измените значения!

# <span id="page-34-0"></span>4.3.11 Изменение температуры в помещении (контур отопления с датчиком температуры в помещении)

#### Heizkreis 01  $\Delta$ 11.09.2020 09:49 ŕ.  $\hat{\mathcal{D}}$  $\frac{SS}{S}$ ı۸ 忐 慰 **HOC b**  $\Phi$  $\mathbf{f}$  $\zeta_{\rm m}$ œ  $\mathbb{B}$ .<br>Дртоматик:

- ❒ Коснитесь информационного индикатора требуемого контура отопления
- ❒ Измените требуемую температуру в помещении с помощью пиктограммы «+» или «-»

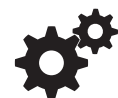

УКАЗАНИЕ! Если этот выбор не сконфигурирован на информационном индикаторе на основной странице, вызовите компонент в системном меню.

В качестве альтернативы температуру в помещении можно изменять непосредственно с помощью дистанционного регулятора / комнатной панели управления.

## 4.3.12 Переключение режима работы контура отопления

Режим работы можно изменить, коснувшись пиктограммы в меню соответствующего контура отопления.

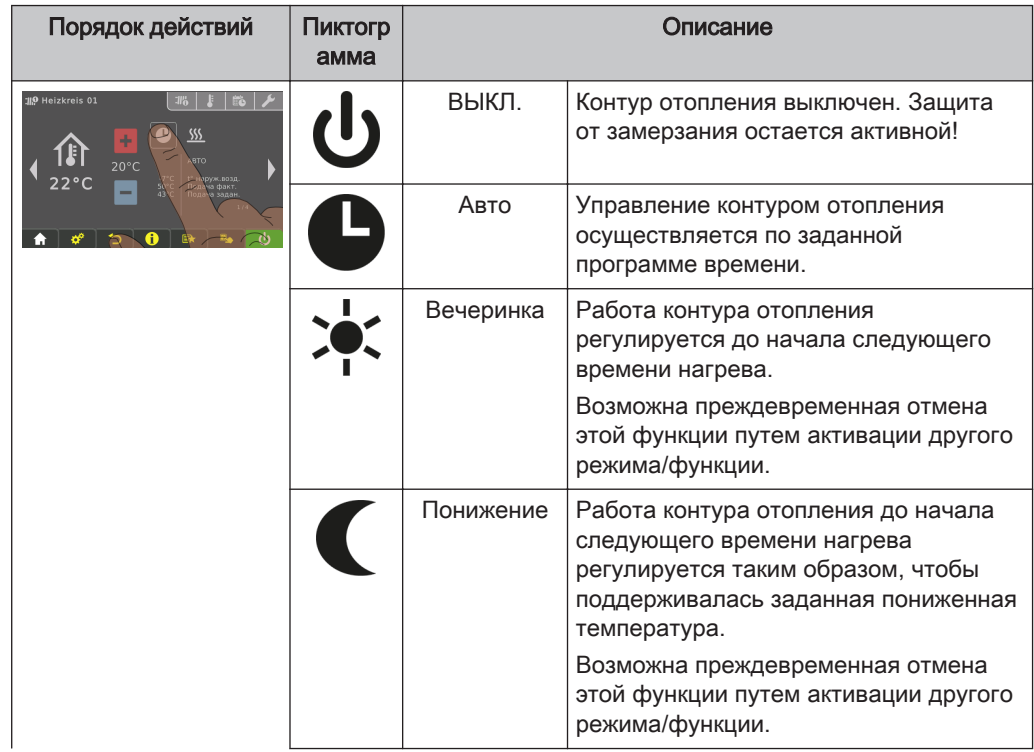

Управление котлом с помощью сенсорного дисплея

<span id="page-35-0"></span>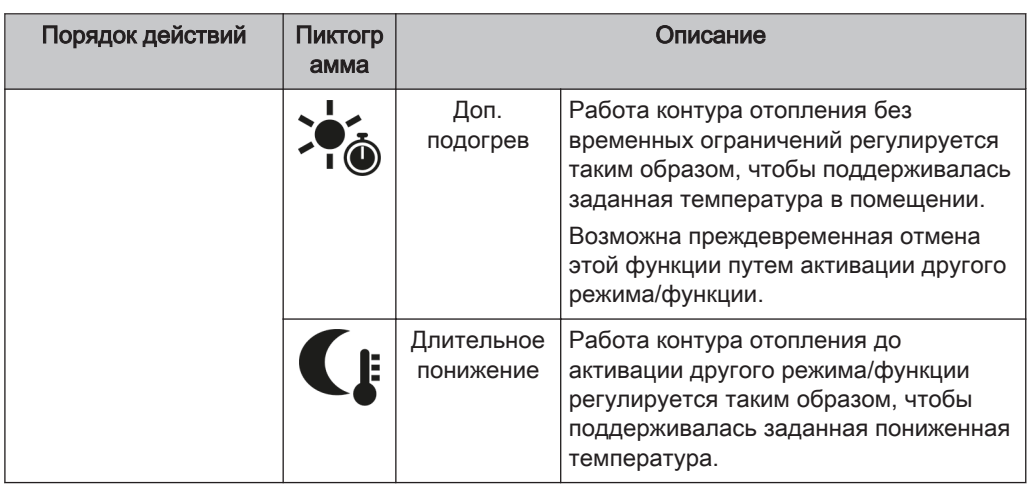

# 4.3.13 Блокировка дисплея / смена уровня доступа

Из соображений безопасности отдельные параметры отображаются только при наличии определенного уровня доступа. Для перехода на другой уровень доступа необходимо ввести соответствующий код доступа.

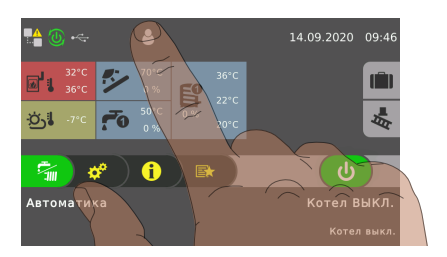

❒ Коснитесь пиктограммы уровня доступа в верхней части основной страницы и введите код

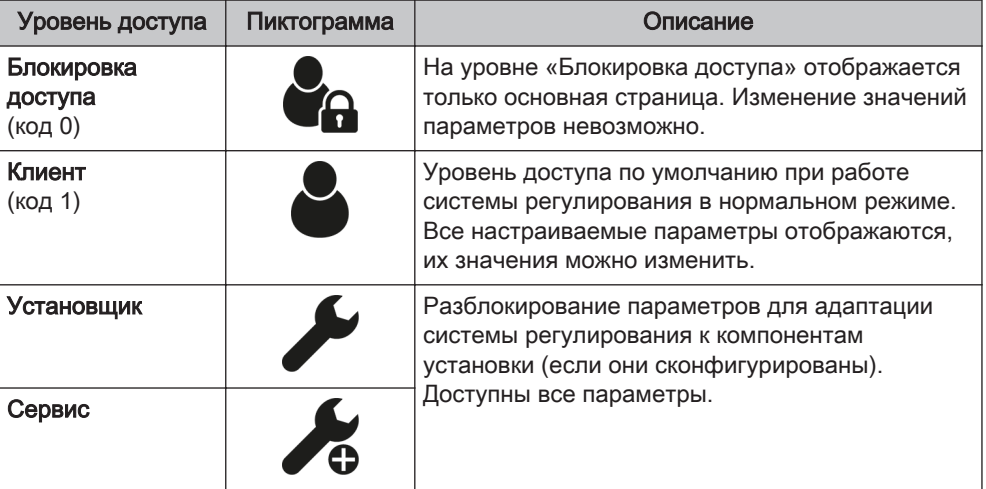
### 4.3.14 Переименование компонентов

Наименования котла, буферных накопителей и контуров отопления можно выбирать произвольно. Наименование может состоять макс. из 20 знаков.

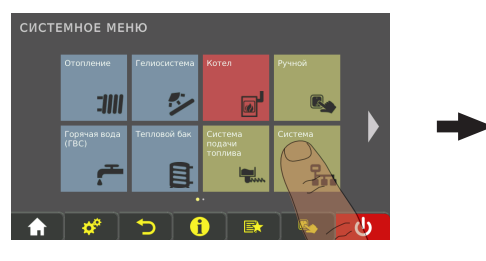

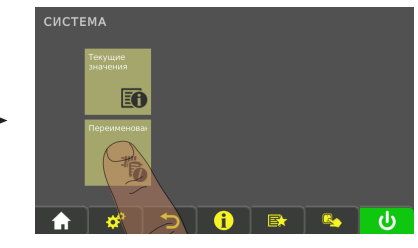

❒ В системном меню перейдите в меню «Установка» и откройте подменю «Переименование».

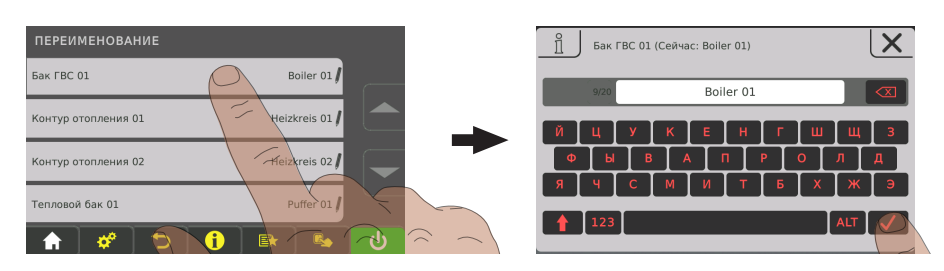

❒ Нажмите на нужный компонент и переименуйте его с помощью клавиатуры

### 4.3.15 Настройка программы отпуска

Посредством установки даты начала и даты окончания в программе отпуска задается период времени, в течение которого в активном контуре отопления будет поддерживаться заданная пониженная температура, а активированный котел загружаться не будет. Если настроен нагрев для защиты от легионелл, данная функция останется активной.

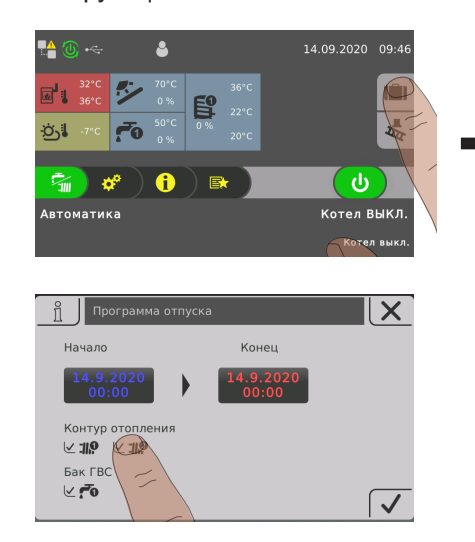

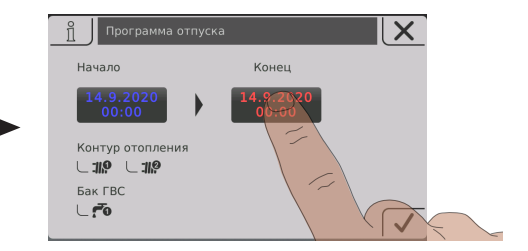

Включение/выключение котла на комнатной панели управления

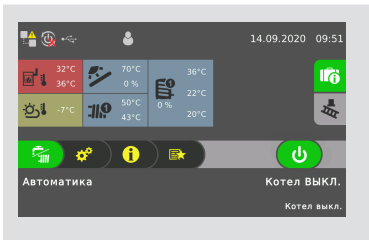

Если заданная дата начала находится в будущем, у пиктограммы с чемоданом будет зеленый фон.

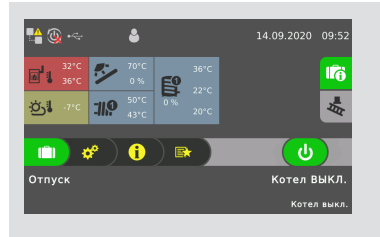

При достижении заданной даты начала программы отпуска котел переходит в режим работы «Отпуск».

Коснувшись пиктограммы с изображением чемодана, можно преждевременно прервать программу отпуска. После этого котел переходит в режим, который был активирован ранее (техническая вода = представление «Водяной кран», автоматический режим = представление «Водяной кран / радиатор»).

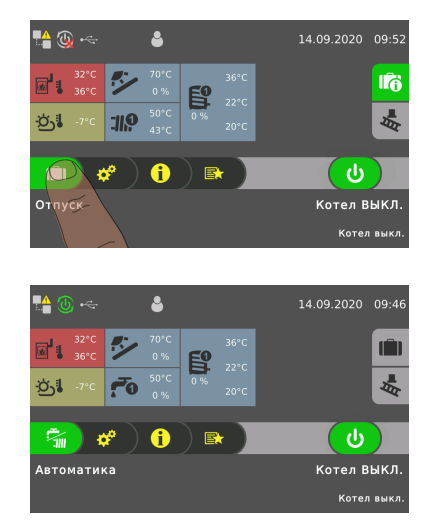

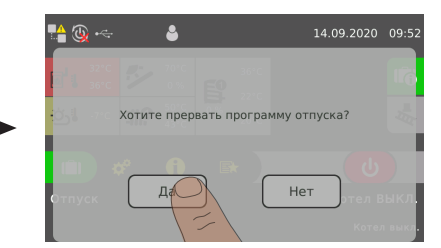

# 4.4 Включение/выключение котла на комнатной панели управления

#### Условие:

▪ Право на использование комнатной панели управления для котла настроено

Если дистанционное управление котлом активировано (⇨ смотри "[Пиктограммы](#page-23-0) [индикации для froeling-connect / дистанционного управления" \[страница 24\]](#page-23-0)), котел можно включать и выключать с помощью комнатной панели управления.

#### Эксплуатация установки

Отрегулируйте счетчик расхода пеллет с учетом подачи топлива 4

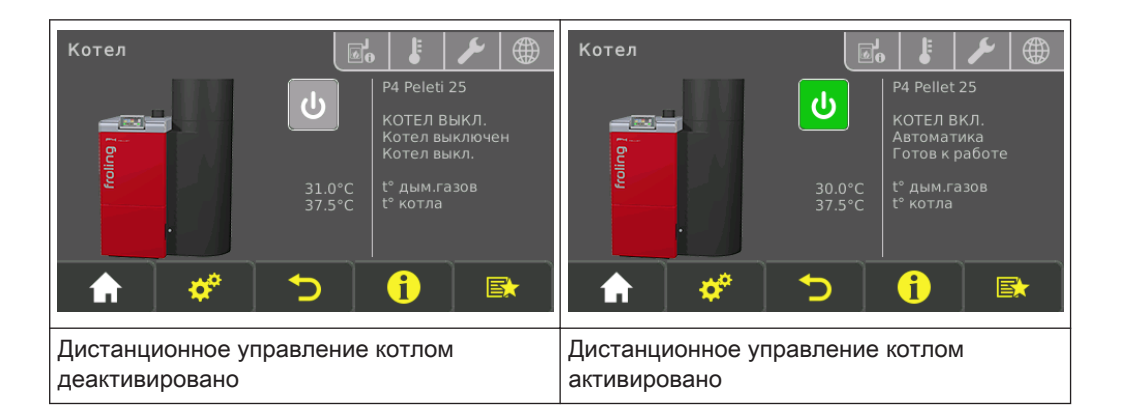

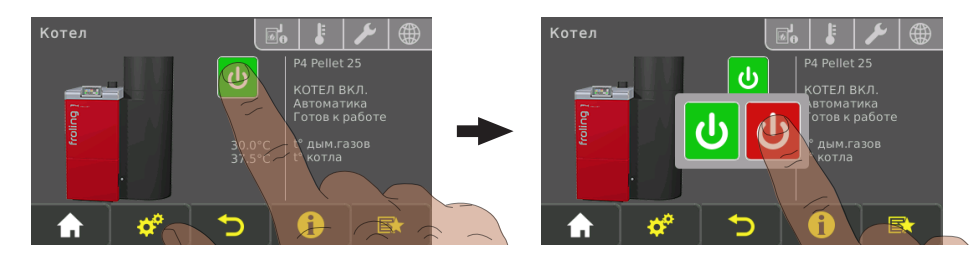

❒ Включите/выключите котел посредством нажатия на текущий режим работы

# 4.5 Отрегулируйте счетчик расхода пеллет с учетом подачи топлива

#### 4.5.1 Указания по загрузке складов

При проведении работ в складском помещении:

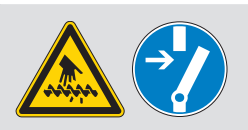

Опасность получения травм вследствие контакта с подвижными компонентами!

Перед входом в складское помещение отключите транспортер!

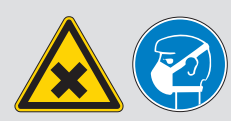

При очистке складского помещения может подняться пыль. При проведении работ в складском помещении используйте пылезащитную маску!

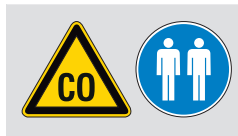

Перед входом в складское помещение хорошо проветрите его. Находиться там можно только при открытой двери и под присмотром второго человека. Учитывайте предельную концентрацию CO (< 30 ppm)!

На складе топлива из-за гладких поверхностей существует опасность поскользнуться и упасть!

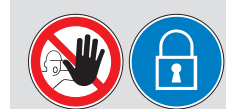

Посторонним вход запрещен! Не впускайте детей! Склад топлива должен быть закрыт на замок, а ключ должен храниться в надежном месте!

В складском помещении запрещено курить, использовать огонь и открытые источники света!

# А ОСТОРОЖНО

#### В случае загрузки складского помещения при включенном котле

#### Возможен материальный ущерб и связанные с ним травмы!

Поэтому при загрузке складского помещения:

- ❒ Выключите котел с помощью кнопки «Котел ВЫКЛ.»
	- ➥ Будет выполнено регулируемое выключение котла, и котел перейдет в состояние «Котел выкл.»
- ❒ Дайте котлу остыть в течение не менее получаса

После остывания котла:

- ❒ Перед заполнением проверьте складское помещение на наличие мелкой фракции и при необходимости очистите
- ❒ Герметично закройте все отверстия складского помещения для защиты от пыли
- ❒ Заполните складское помещение пеллетами
	- ➥ Используйте только разрешенные пеллеты! ⇨ смотри ["Применение по назначению" \[страница 11\]](#page-10-0)

### 4.5.2 Откорректируйте остаточный запас на складе пеллет

Добавьте к имеющемуся остатку топлива в складском помещении следующие значения:

- Остаточный запас на складе до загрузки
- Количество, загруженное поставщиком пеллет

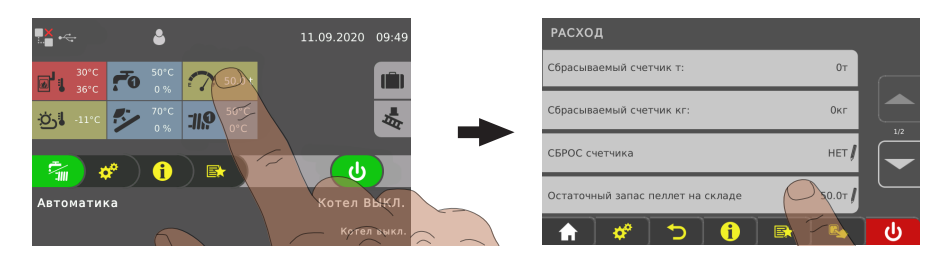

❒ В меню «Расход» выберите параметр «Остаточный запас на складе пеллет» и введите рассчитанное значение

#### 4.5.3 Настройка счетчика расхода пеллет с учетом топлива

#### УКАЗАНИЕ! Котел должен находиться в состоянии «Котел выкл. / готов к работе»!

Для обеспечения максимально точного расчета расхода пеллет рекомендуется регулярно взвешивать поданное количество пеллет при подаче 100 %.

- ❒ Откройте нижнюю(ие) изолирующую(ие) дверцу(ы) и дверцы для выгрузки золы
- ❒ Опорожните контейнеры для золы (в зависимости от исполнения)
- ❒ Удалите золу из камеры сгорания ⇨ смотри "[Проверка колосника и камеры](#page-46-0) [сгорания" \[страница 47\]](#page-46-0)

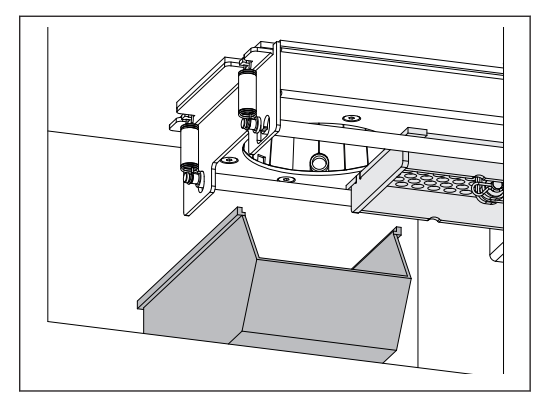

❒ Установите приемный резервуар подходящего размера под колосник

❒ Закройте дверцы для выгрузки золы и изоляционную дверцу (дверцы)

#### Запустите процесс:

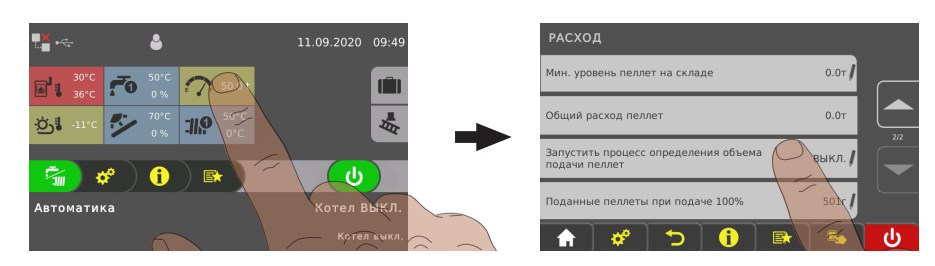

- ❒ В меню «Расход» установите параметр «Запустить процесс для определения подаваемого количества пеллет» на значение «ДА»
	- ➥ Шнековый стокер в течение нескольких минут подает пеллеты в приемный резервуар с производительностью подачи 100 %

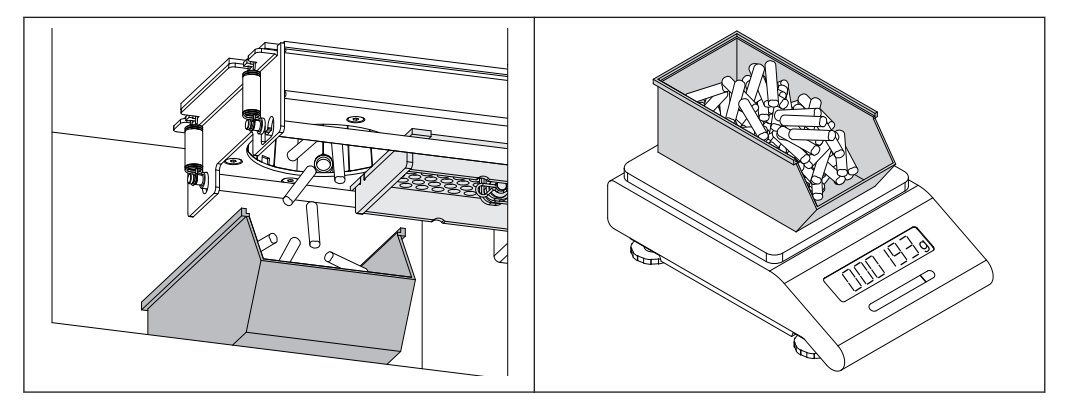

Если процесс завершен:

- ❒ Вручную загрузите оставшиеся на колоснике пеллеты в приемный резервуар
- ❒ Взвесьте приемный резервуар с пеллетами на кухонных весах
- ❒ Вычтите вес приемного резервуара и запишите значение
- ❒ Выгрузите пеллеты в склад пеллет
- ❒ Повторите процесс второй раз и снова запишите отображаемое значение

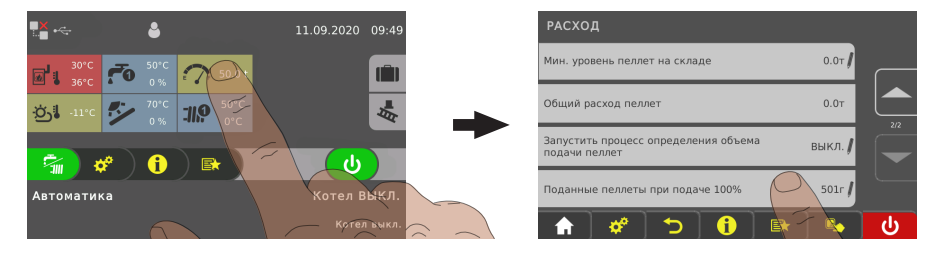

- ❒ Нажмите на информационный индикатор расхода пеллет
- ❒ Введите большее из двух измеренных значений в меню «Расход» в параметре «Поданные пеллеты при подаче 100 %»

### 4.5.4 Настройка автоматического уведомления при минимальном запасе

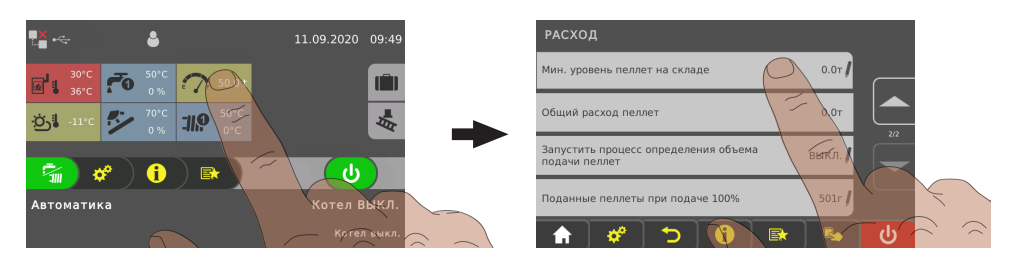

❒ В меню «Расход» выберите параметр «Минимальный запас на складе пеллет» и введите нужное значение

СОВЕТ: В качестве значения минимального запаса установите прим. 10 % от вместимости склада.

При достижении минимального запаса на складе пеллет на дисплее котла появляется сообщение:

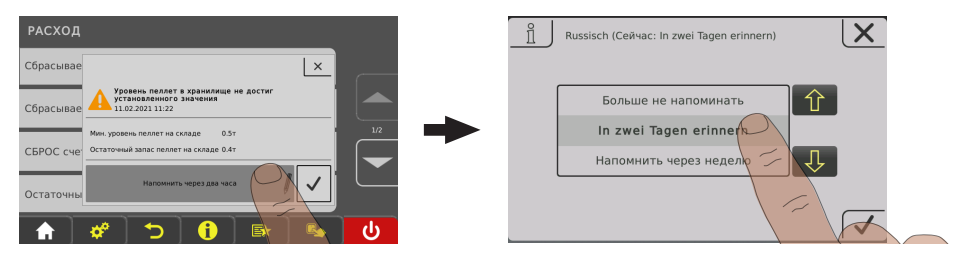

- ❒ Нажмите на пиктограмму в виде карандаша, чтобы сделать и подтвердить выбор
	- ➥ Больше не напоминать
	- ➥ Напомнить через два дня
	- ➥ Напомнить через неделю

#### 4.5.5 Сброс счетчика расхода пеллет

#### Счетчик расхода пеллет показывает расход пеллет в параметрах

«Сбрасываемый счетчик тонн» и «Сбрасываемый счетчик килограммов» с шагом в тоннах или килограммах. При сбросе оба значения устанавливаются на 0.

Примеры использования счетчика:

- Ежемесячный учет для наглядного представления о сезонном изменении расхода пеллет
- Сезонный учет (например, в зимние месяцы) для наглядного представления о годовом изменении расхода пеллет

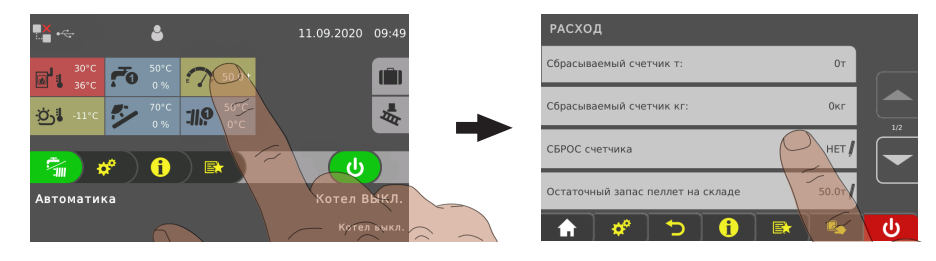

- ❒ В меню «Расход» установите параметр «СБРОС счетчика» на значение «ДА»
	- ➥ Значения параметров «Сбрасываемый счетчик тонн» и «Сбрасываемый счетчик килограммов» устанавливаются на 0
	- ➥ Параметр «СБРОС счетчика» снова устанавливается на значение «НЕТ»

# 4.6 Проверьте уровень заполнения контейнера для золы и при

## необходимости опорожните его

Контейнеры для золы (P4 Pellet 15—25, P4 Pellet 32—105) следует опорожнять через интервалы, соответствующие потребности в энергии и качеству пеллет. Через эти же интервалы следует также проверять колосник и камеру сгорания на предмет загрязнений.

## 4.6.1 Опорожнение контейнеров для золы (в P4 Pellet 15/20/25)

Указание! При опорожнении контейнера для золы до появления на дисплее предупреждения «Контейнер для золы заполнен, пожалуйста, опорожните» необходимо сбросить счетчик на предустановленное значение:

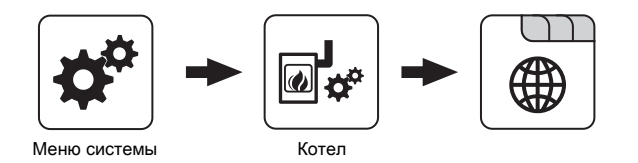

- ❒ В меню «Общие настройки» котла присвойте параметру «Сброс оставшихся часов работы в режиме отопления до предупреждения "опорожнить контейнер для золы"» значение «ДА»
	- ➥ Затем параметру будет автоматически присвоено значение «НЕТ»

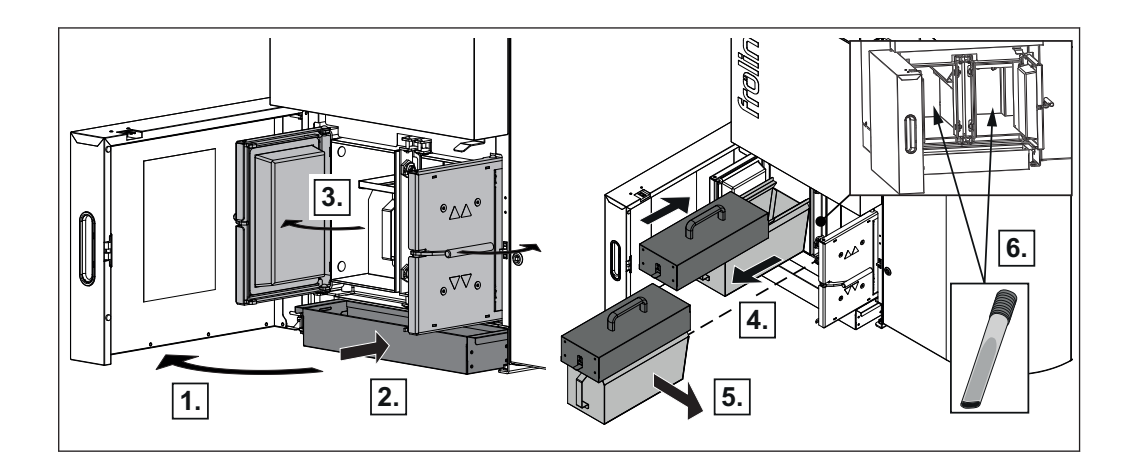

- ❒ Откройте изолирующую дверцу и подставьте контейнер под дверцу для выгрузки золы, чтобы не рассыпать ее.
- ❒ Откройте дверцу для выгрузки золы
- ❒ Немного вытяните контейнеры для золы
	- ➥ При этом зола, находящаяся перед контейнером, ссыпается в специальную емкость
- ❒ Наденьте транспортную крышку, как показано на рисунке, и выдвигайте контейнер для золы, пока транспортная крышка не зафиксируется
- ❒ Переместите контейнер для золы к месту опорожнения и опорожните
	- ➥ Для снятия транспортной крышки необходимо отжать вверх рычаг разблокировки!

Проверьте уровень заполнения контейнера для золы и при необходимости опорожните его

### 4.6.2 Опорожнение контейнера для золы (в P4 Pellet 32/38/48/60/80/100/105)

Указание! При опорожнении контейнера для золы до появления на дисплее предупреждения «Контейнер для золы заполнен, пожалуйста, опорожните» необходимо сбросить счетчик на предустановленное значение:

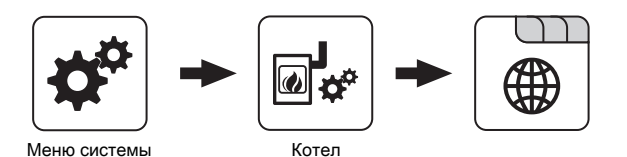

- ❒ В меню «Общие настройки» котла присвойте параметру «Сброс оставшихся часов работы в режиме отопления до предупреждения "опорожнить контейнер для золы"» значение «ДА»
	- ➥ Затем параметру будет автоматически присвоено значение «НЕТ»

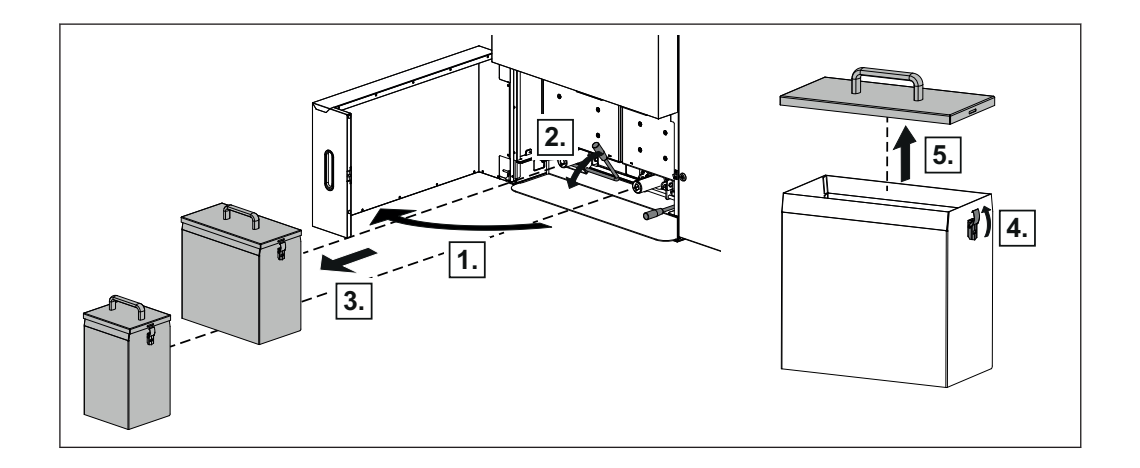

- ❒ Откройте изолирующую дверцу и отожмите рычаг блокировки вверх
- ❒ Снимите контейнер для золы и наденьте на фланец контейнера защитную крышку из комплекта поставки
- ❒ Переместите контейнер для золы к месту опорожнения и опорожните
	- ➥ Для снятия крышки необходимо разблокировать и открыть замок с защелкой

### <span id="page-46-0"></span>4.6.3 Проверка колосника и камеры сгорания

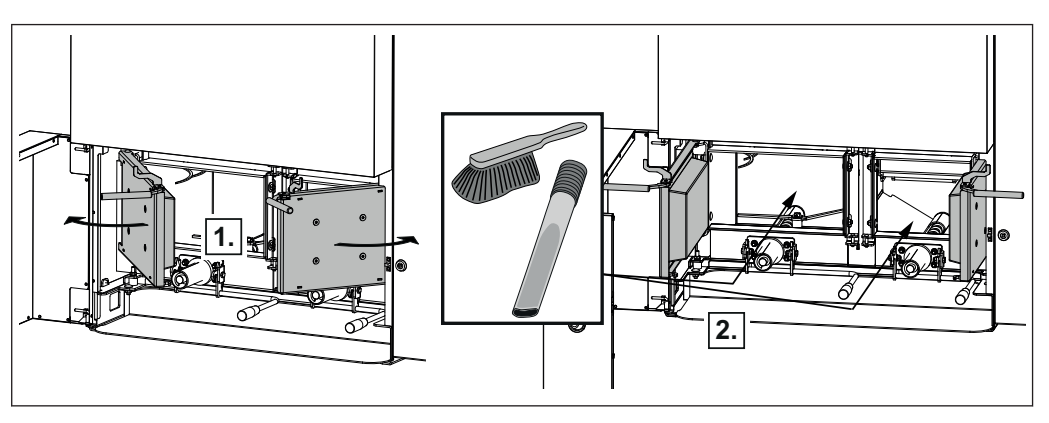

#### УКАЗАНИЕ! Выполняйте очистку колосника и камеры сгорания только после остывания котла!

- В P4 Pellet 15/20/25:
- ❒ откройте изолирующую дверцу, откройте правую дверцу для выгрузки золы и вытяните контейнер для золы
- В P4 Pellet 32/38/48/60/80/100/105:
- ❒ откройте изолирующую дверцу, снимите правый контейнер для золы и откройте дверцу для выгрузки золы
- ❒ Проверьте колосник и камеру сгорания на предмет загрязнения
- ❒ При сильном загрязнении очистите камеру сгорания ⇨ смотри ["Очистка коллектора дымовых газов и теплообменника" \[страница](#page-52-0) [53\]](#page-52-0)

#### 4.6.4 Проверка трубы на предмет загрязнения (начиная с P4 Pellet 48)

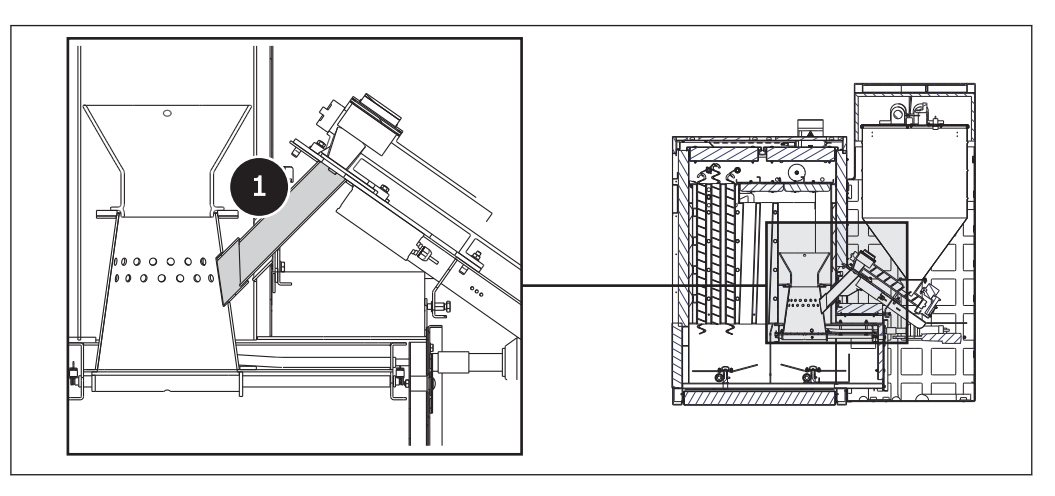

- ❒ Проверьте трубу (1) между обратным клапаном защиты от возгорания и колосником на предмет загрязнения
- ❒ При сильном загрязнении или залипании очистите трубу
	- ➥ Для очистки используйте, например, большую шлицевую отвертку и проволочную щетку

# 4.7 Выключение питания

# ПРЕДОСТЕРЕЖЕНИЕ

При выключении главного выключателя в автоматическом режиме:

возможны серьезные нарушения процесса сжигания (например, спонтанное возгорание/вспышка первичного газа) и серьезные несчастные случаи!

Перед выключением главного выключателя:

- ❒ Выключите котел с помощью кнопки «Boiler off» (Котел Выкл.)
	- ➥ Выполняется регулируемое выключение котла, и после цикла очистки он переходит в состояние «Boiler off» (Котел Выкл.)

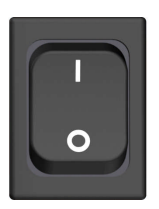

- ❒ Выключите главный выключатель
	- ➥ Система регулирования котла выключена
	- ➥ Все компоненты котла не находятся под напряжением

УКАЗАНИЕ! Функция защиты от замерзания больше не активна!

# 5 Техническое обслуживание установки

# 5.1 Общие указания по техническому обслуживанию

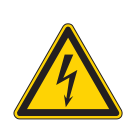

# ОПАСНО

При выполнении работ на электрических компонентах:

#### опасность поражения электрическим током!

При выполнении работ на электрических компонентах:

- ❒ Поручайте выполнение работ только квалифицированным электрикам
- ❒ Соблюдайте действующие нормы и предписания
	- ➥ Запрещается выполнение работ на электрических компонентах неуполномоченными лицами

# ПРЕДОСТЕРЕЖЕНИЕ

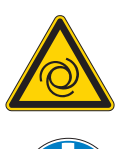

#### При выполнении работ по проверке и очистке при включенном главном выключателе:

#### опасность тяжелых травм в результате автоматического запуска котла!

Перед началом работ по проверке и очистке котла:

- ❒ Выключите котел с помощью кнопки «Котел выкл.» Будет выполнено регулируемое выключение котла, и котел перейдет в состояние «Kessel Aus»
- ❒ Дайте котлу остыть в течение не менее 1 часа
- ❒ Выключите главный выключатель и защитите от включения

# ПРЕДОСТЕРЕЖЕНИЕ

#### При выполнении работ по проверке и очистке горячего котла:

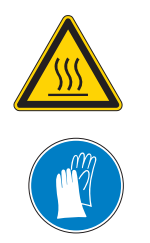

Опасность ожога при касании горячих деталей и дымовой трубы!

Поэтому:

- ❒ При выполнении работ вблизи котла пользуйтесь защитными перчатками
- ❒ Пользуйтесь только предусмотренными для обслуживания ручками
- ❒ Перед началом работ выключите котел и оставьте его для остывания мин. на 1 ч

Общие указания по техническому обслуживанию

# **ЛА ПРЕДОСТЕРЕЖЕНИЕ**

При ненадлежащем выполнении работ по проверке и очистке:

ненадлежащее выполнение работ по проверке и очистке может стать причиной серьезных нарушений процесса сжигания (например, спонтанное возгорание/вспышка первичного газа) и привести к серьезным несчастным случаям!

Поэтому:

❒ Очищайте котел согласно указаниям. Соблюдайте указания руководства по эксплуатации котла!

# УКАЗАНИЕ

Мы рекомендуем вести журнал технического обслуживания согласно ÖNORM M7510 или техническим указаниям по конструктивной противопожарной защите (TRVB)

# 5.2 Необходимые вспомогательные средства

Для выполнения работ по чистке и техническому обслуживанию требуются следующие вспомогательные средства:

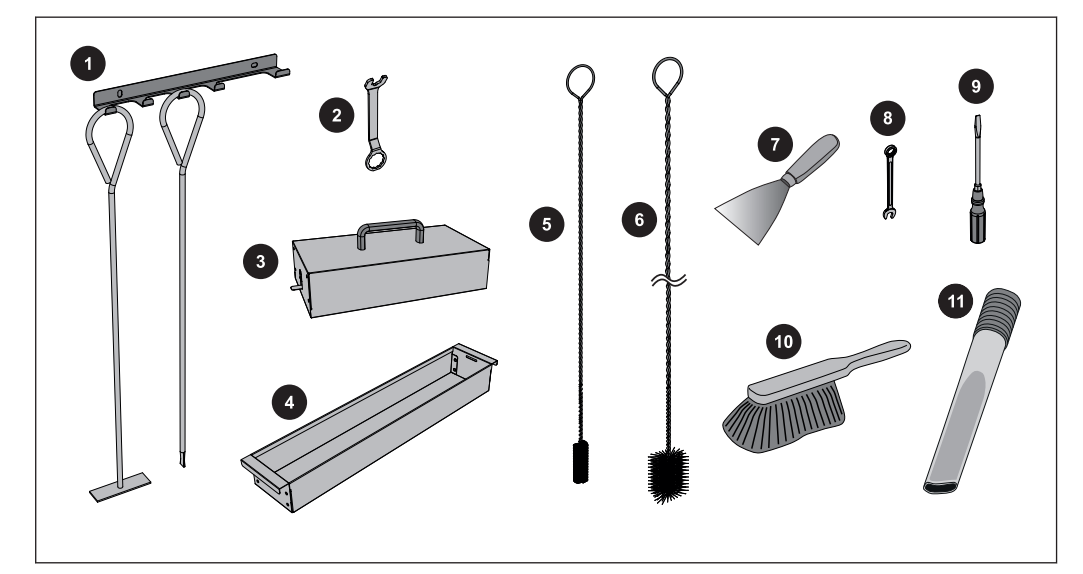

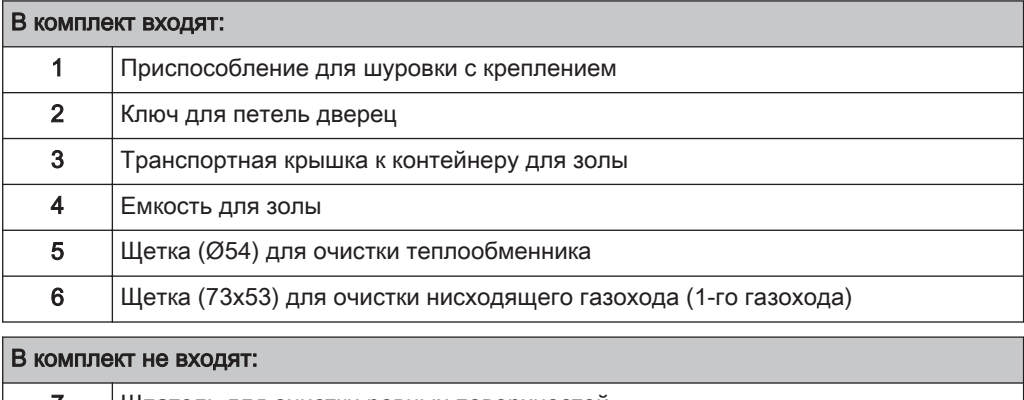

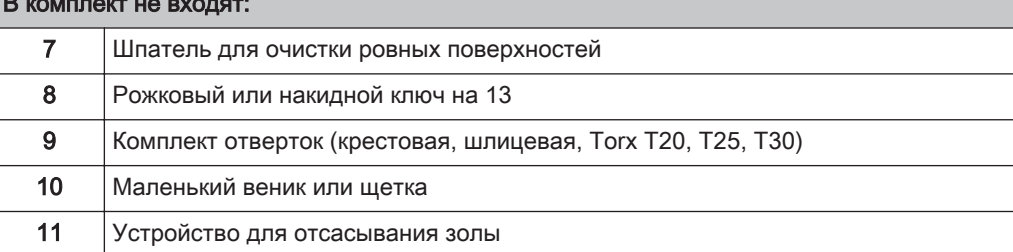

# 5.3 Работы по техническому обслуживанию, выполняемые

# эксплуатирующей организацией

- ❒ Регулярная очистка котла увеличивает срок его службы и является необходимым условием бесперебойной работы!
- ❒ Рекомендация: в ходе работ по очистке используйте устройство отсасывания золы!

## 5.3.1 Проверка

#### Проверка давления в установке

- ❒ Проверьте давление в установке по манометру
	- ➥ Значение должно на 20% превышать давление подпора расширительного бака

УКАЗАНИЕ! Соблюдайте положение манометра и значение номинального давления в расширительном бачке согласно указаниямУКАЗАНИЕ! специалиста по установке!

Если давление в установке ниже:

- ❒ Долейте воду
	- УКАЗАНИЕ! Если это происходит часто, система отопления негерметична! Уведомите специалиста по установке

Если наблюдаются значительные колебания давления:

❒ Обратитесь к специалисту для проверки расширительного бачка

#### Проверка предохранительного клапана

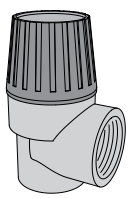

❒ Регулярно проверяйте предохранительный клапан на герметичность и отсутствие загрязнений УКАЗАНИЕ! Выполняйте работы по проверке согласно указаниям производителя!

#### Проверка клапана быстрого отвода воздуха

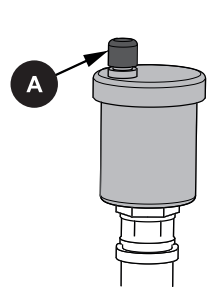

- ❒ Регулярно проверяйте герметичность всех клапанов быстрого отвода воздуха во всей системе отопления
	- ➥ При утечке жидкостей заменяйте клапаны быстрого отвода воздуха

УКАЗАНИЕ! Для правильной работы колпачок для отвода воздуха (A) должен быть подвижным (его нужно навинтить примерно на два оборота).

### 5.3.2 Периодический контроль и очистка

Выполняйте проверку и очистку через интервалы, соответствующие количеству рабочих часов и качеству топлива.

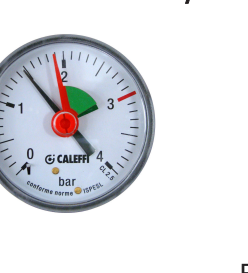

<span id="page-52-0"></span>Периодический контроль и очистку следует выполнять не реже, чем каждые 2500 часов работы, или минимум раз в год. При использовании нестандартного топлива (например, высокая зольность) работы при необходимости следует выполнять чаще.

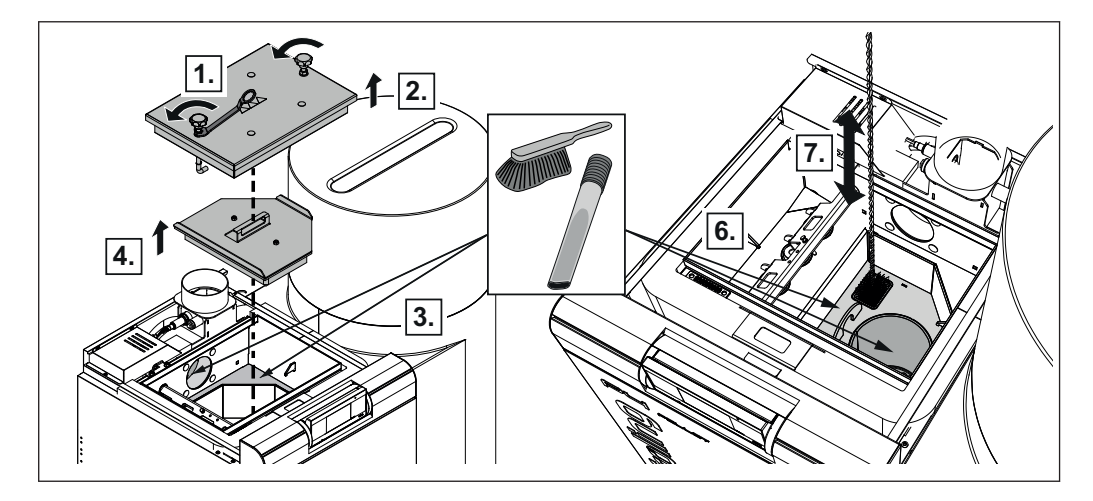

#### Очистка коллектора дымовых газов и теплообменника

- ❒ Снимите изолирующую крышку и с помощью инструмента из комплекта поставки ослабьте запорные винты на крышке, поворачивая их против часовой стрелки
- ❒ Снимите крышку
- ❒ Очистите коллектор дымовых газов и отверстие, ведущее к вентилятору блока принудительной тяги, с помощью щетки
- ❒ Удалите сажевую пыль
	- ➥ Рекомендация: используйте устройство для отсасывания золы
- ❒ Снимите внутреннюю крышку теплообменника
- ❒ Очистите щеткой секции дымовой трубы и находящуюся под ней камеру сгорания

Работы по техническому обслуживанию, выполняемые эксплуатирующей организацией

#### Очистка системы WOS

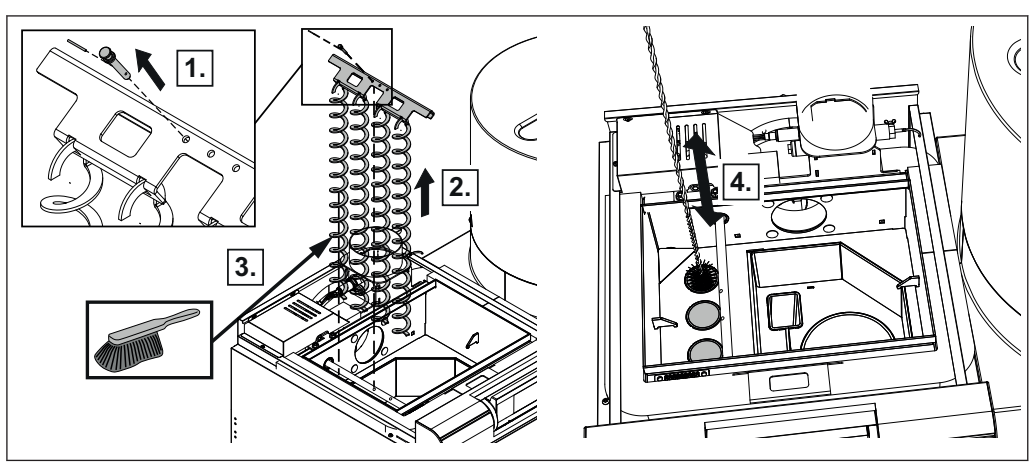

- ❒ Демонтируйте изолирующую крышку и крышку для очистки ⇨ смотри ["Очистка коллектора дымовых газов и теплообменника" \[страница](#page-52-0) [53\]](#page-52-0)
- ❒ Извлеките пружинный штекер внизу из стопорного штифта и извлеките стопорный штифт
- ❒ Извлеките крепление системы WOS вместе с турбуляторами
- ❒ С помощью входящей в комплект щетки очистите трубы теплообменника

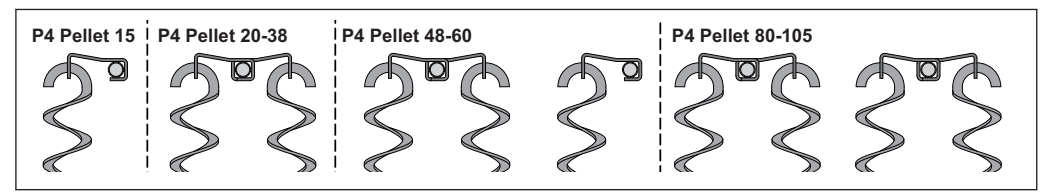

- ❒ Перед установкой в трубы теплообменника убедитесь, что турбуляторы правильно зацепились за крепежную пластину
	- ➥ Вставьте турбуляторы, как показано на рисунке
- ❒ Вставьте турбуляторы в трубы теплообменника

#### Очистка вентилятора принудительной тяги

Проверьте вентилятор принудительной тяги на наличие загрязнений и при необходимости очистите.

УКАЗАНИЕ! Из-за образования отложений на рабочем колесе при определенных обстоятельствах нарушается баланс блока принудительной тяги, что ведет к появлению шума, а в наихудшем случае — к повреждению подшипников.

Работы по техническому обслуживанию, выполняемые эксплуатирующей организацией

#### Очистка (если требуется):

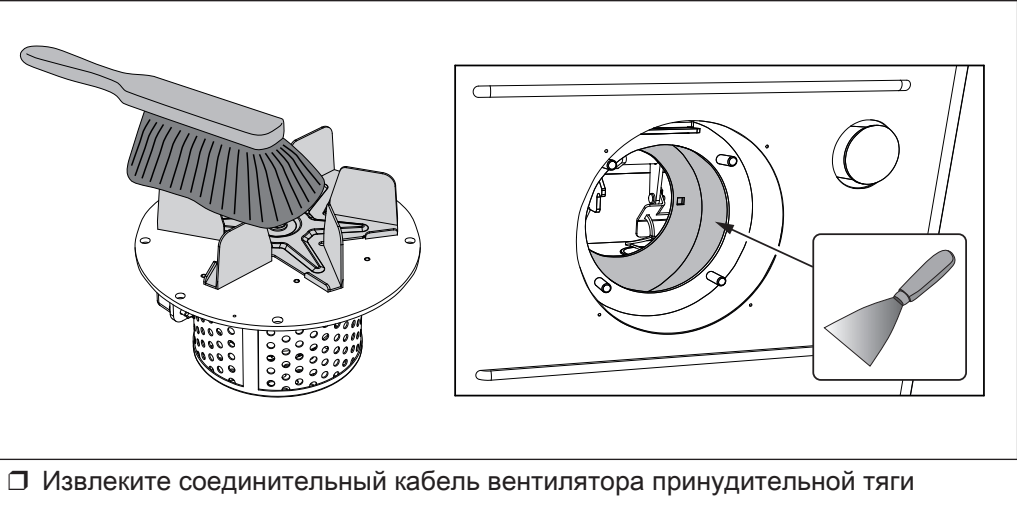

- ❒ Демонтируйте вентилятор принудительной тяги с обратной стороны котла ➥ Следите за тем, чтобы не повредить уплотнение!
- ❒ Проверьте рабочее колесо на наличие повреждений
- ❒ Очистите рабочее колесо мягкой щеткой или кистью, водя их изнутри наружу
- ❒ Удалите загрязнения и отложения из корпуса блока принудительной тяги с помощью шпателя
- ❒ Удалите золу с помощью устройства для отсасывания золы
- ❒ Установите вентилятор принудительной тяги
- ❒ Подключите соединительный кабель и зафиксируйте кабельными стяжками

#### Очистка дымовой трубы

- ❒ Извлеките соединительный кабель вентилятора принудительной тяги
- ➥ Это предотвратит повреждение рабочего колеса щеткой!
- ❒ Демонтируйте смотровую крышку с соединительным патрубком
- ❒ С помощью щетки для очистки дымовых труб очистите соединительный патрубок между котлом и дымовой трубой
	- ➥ В зависимости от расположения дымовых труб и тяги ежегодной очистки может быть недостаточно!
- ❒ Подсоедините кабель вентилятора принудительной тяги

Работы по техническому обслуживанию, выполняемые эксплуатирующей организацией

#### Очистка датчика дымовых газов

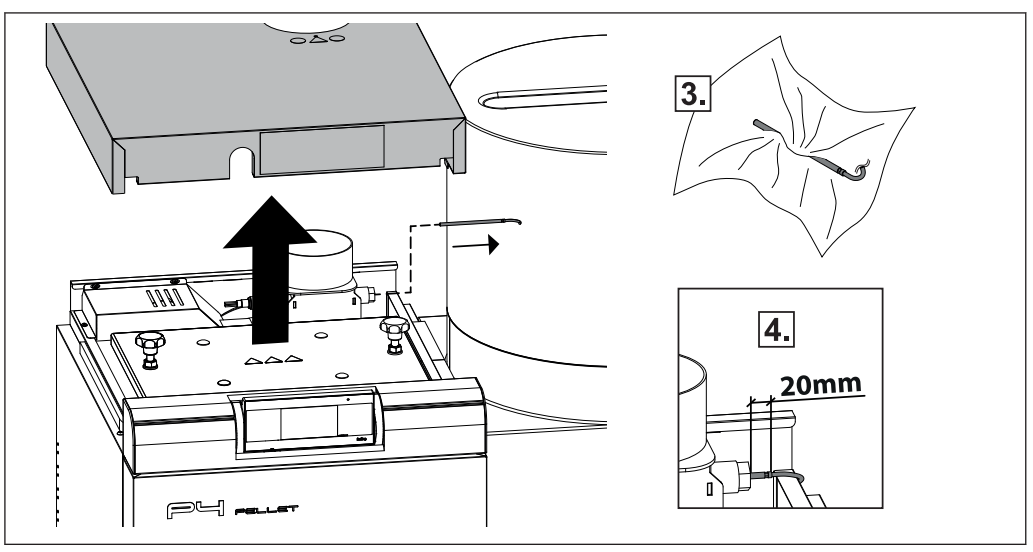

- ❒ Снимите изолирующую крышку и теплоизоляцию
- ❒ Ослабьте крепежный винт и извлеките датчик дымовых газов из дымовой трубы
- ❒ Очистите датчик дымовых газов с помощью чистой ткани
- ❒ Установите датчик дымовых газов таким образом, чтобы он выступал из втулки примерно на 20 мм, и зафиксируйте с помощью крепежного винта

# 5.4 Техническое обслуживание конденсационного теплообменника (опция)

Интервалы проверки и очистки конденсационного теплообменника подбираются с учетом времени работы и качества топлива.

Периодический контроль и очистку следует выполнять не реже, чем каждые 250 часов работы, или минимум раз в месяц. При использовании нестандартного топлива (например, высокая зольность) работы при необходимости следует выполнять чаще.

### 5.4.1 Проверка теплообменника

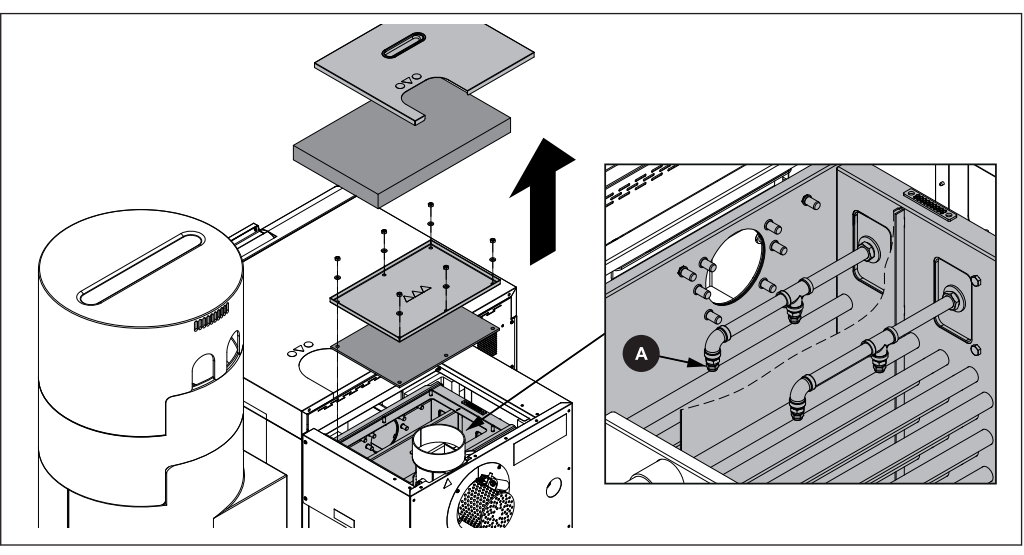

После остывания котла:

- ❒ Снимите верхнюю крышку с конденсационного теплообменника
- ❒ Демонтируйте находящуюся ниже смотровую крышку и проверьте теплообменник на предмет загрязнения
- ❒ Вручную активируйте систему промывки в ручном режиме и проверьте сопла (A) системы промывки на предмет засорения (известь, грязь и т. д.)

#### Ручная активация системы промывки

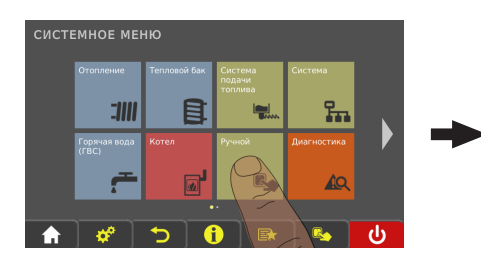

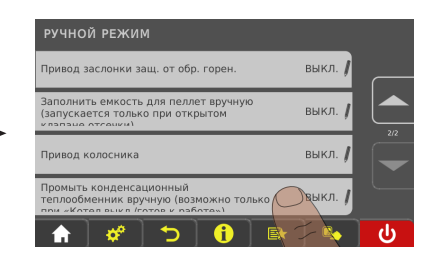

- ❒ Перейдите в систему регулирования котла в меню «Ручной»
- ❒ В подменю «Ручной режим» присвойте параметру «Промыть конденсационный теплообменник вручную — только при «Котел выкл./готов к работе»» значение «ДА»
	- ➥ Система промывки активируется один раз на время, заданное с помощью параметра «Brennwertwärmetauscher Reinigungsdauer» (Продолжительность очистки конденсационного теплообменника) (по умолчанию 60 с — Конденсационный теплообменник)

### 5.4.2 Проверка отвода конденсата

УКАЗАНИЕ! При засорении отвода конденсата конденсационный теплообменник заполняется конденсатом и тем самым предотвращает отвод газов в дымовую трубу, что в дальнейшем может привести к нарушению процесса горения. Поэтому важно регулярно проверять отвод конденсата!

#### Техническое обслуживание установки

Техническое обслуживание конденсационного теплообменника (опция)

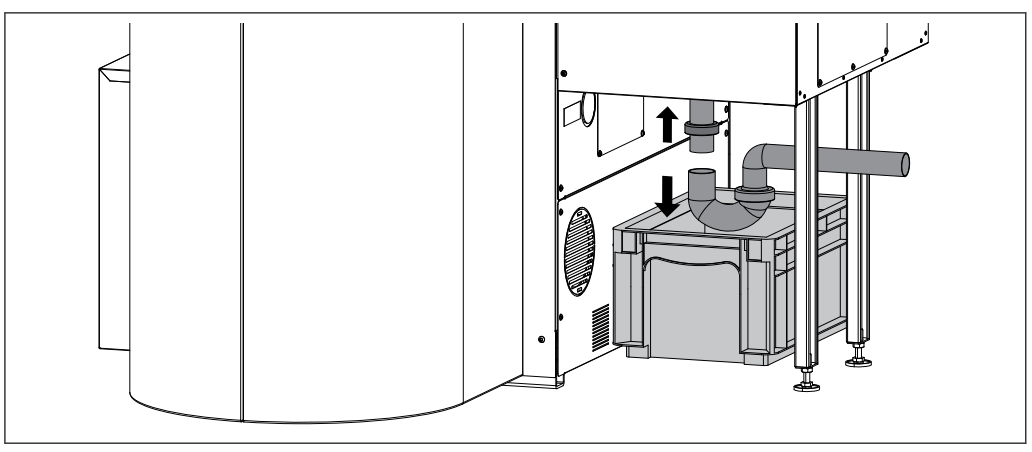

С обратной стороны котла под конденсационным теплообменником:

- ❒ Установите подходящую емкость под сифоном таким образом, чтобы в нее попадал вытекающий конденсат
- ❒ Навинтите сифон и проверьте на предмет грязи и отложений
- ❒ Проверьте отвод конденсата до точки подсоединения к системе канализации, при необходимости очистите
- ❒ Должен быть обеспечен непрерывный отвод конденсата в канализацию!

### специалистом

# ОСТОРОЖНО

При выполнении работ по техническому обслуживанию необученными лицами:

#### возможно травмирование и повреждение имущества!

Требования, касающиеся технического обслуживания:

- ❒ Соблюдайте инструкции и указания в руководствах
- ❒ Поручайте выполнение работ на установке только лицам с соответствующей квалификацией

Работы по техническому обслуживанию, описанные в этой главе, должен выполнять только квалифицированный персонал:

- специалисты по системам отопления / обслуживанию зданий;
- электрики;
- специалисты сервисной службы Froling.

Персонал, ответственный за техническое обслуживание, должен прочесть и понять указания, содержащиеся в документации.

#### УКАЗАНИЕ! Рекомендуется ежегодная проверка силами сервисной службы Froling или уполномоченного партнера (внешнее обслуживание)!

Регулярное обслуживание специалистами является важным условием надежной работы системы отопления! Оно гарантирует экологичную и экономную работу установки.

В ходе технического обслуживания выполняется проверка и оптимизация работы всей установки, в особенности системы регулирования и управления котла. Кроме того, благодаря замерам выбросов можно оценить качество топлива и состояние котла.

По этой причине FROLING предлагает заключить договор на обслуживание, которое оптимизирует безопасность эксплуатации. Более подробные сведения см. в гарантийном талоне.

Сервисная служба Froling также готова ответить на ваши вопросы.

# УКАЗАНИЕ

Необходимо соблюдать национальные и региональные нормы в отношении периодических проверок установки. В этой связи мы обращаем ваше внимание на то, что промышленные установки номинальной мощностью от 50 кВт в Австрии согласно положению о топочных устройствах подлежат ежегодной проверке!

Работы по техническому обслуживанию, выполняемые специалистом

#### 5.5.1 Проверка и очистка колосника

Для демонтажа колосника необходимо закрыть его.

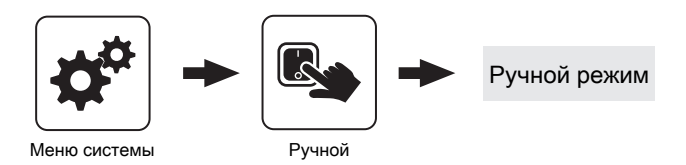

- ❒ Перейдите в системе регулирования в меню «Ручной режим»
- ❒ В меню «Ручной режим» измените значение параметра «Привод колосника» на «НАЗАД»
- ❒ Выключите котел и дождитесь его остывания
- ❒ Отключите подачу питания на котел

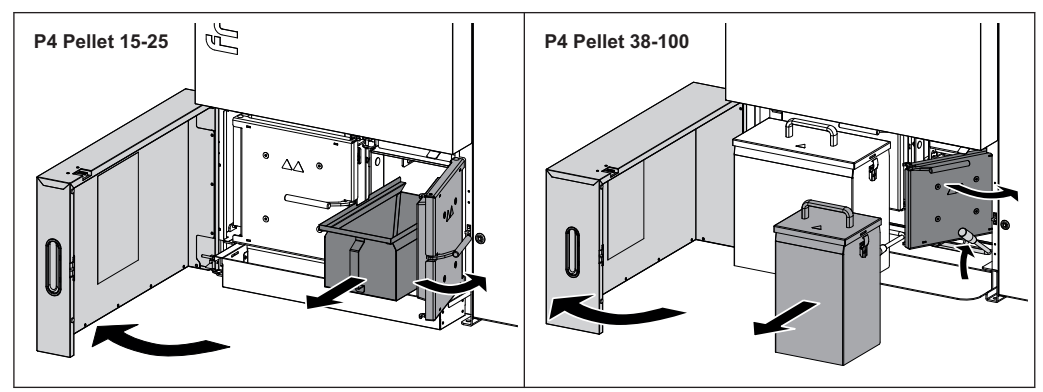

#### P4 Pellet 15—25:

- ❒ Откройте изолирующую дверцу и дверцу для выгрузки золы
- ❒ Выдвиньте контейнер для золы

#### P4 Pellet 38—100:

- ❒ Откройте изолирующую дверцу и отожмите рычаг блокировки вверх
- ❒ Снимите правый контейнер для золы и откройте находящуюся за ним дверцу для выгрузки золы

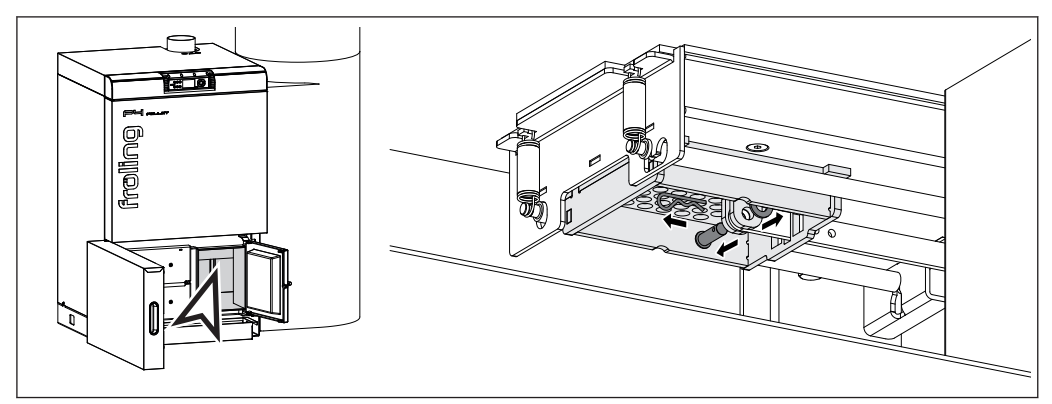

- ❒ Извлеките из разъема пружинный штекер под колосником
- ❒ Удалите болт с отверстием под шплинт и шайбу

#### ОСТОРОЖНО! При выполнении следующей операции существует опасность защемления! Учитывайте вес!

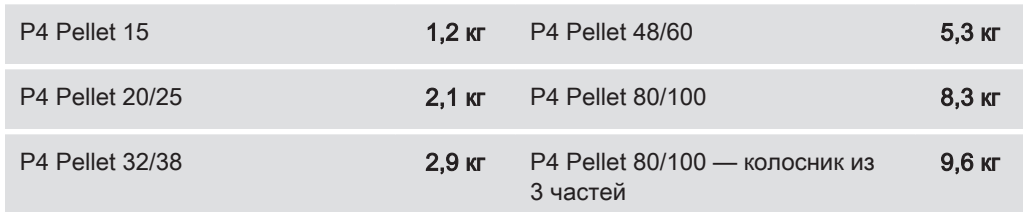

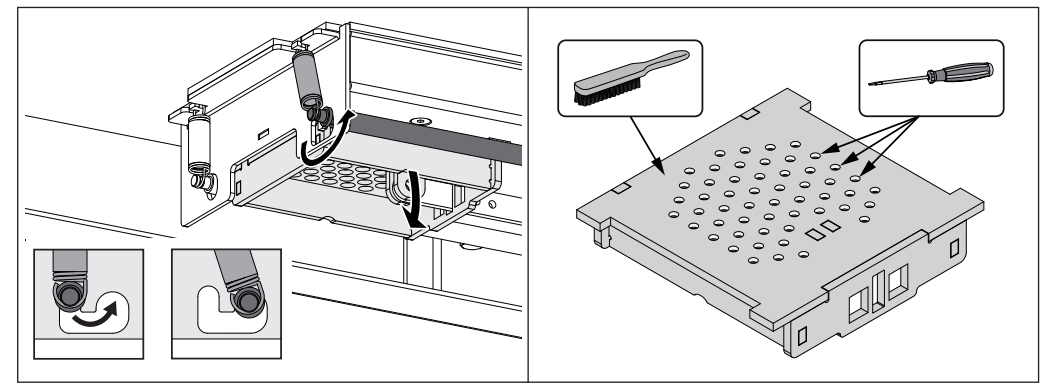

❒ Потяните вал вниз и введите в зацепление спереди

➥ При этом нажмите на колосник по направлению вверх

- ❒ Извлеките колосник, направляя его вниз
- ❒ Тщательно очистите колосник, удалите грязь из отверстий для воздуха с помощью отвертки

УКАЗАНИЕ! Мелкие трещины и легкая деформация колосника не влияют на функционирование котла. После тщательной очистки колосник можно установить на место.

❒ Монтаж колосника осуществляется в обратной последовательности

#### 5.5.2 Очистка датчика потока

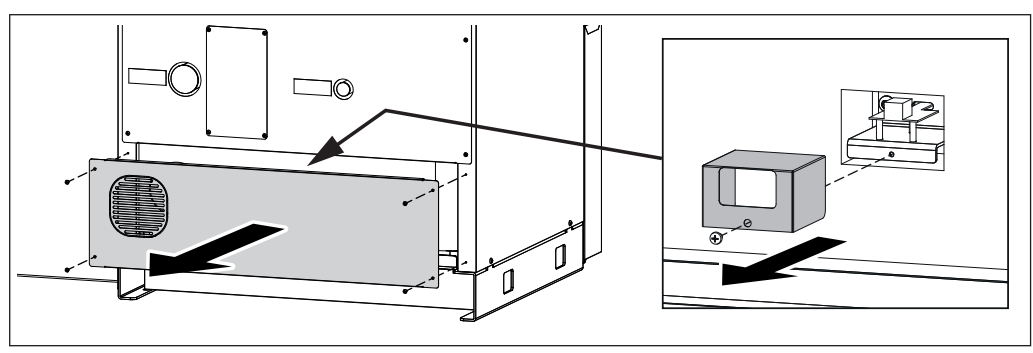

❒ Демонтируйте нижнюю заднюю часть

- ➥ Количество болтов зависит от размера котла
- ❒ Демонтируйте защитную панель

Работы по техническому обслуживанию, выполняемые специалистом

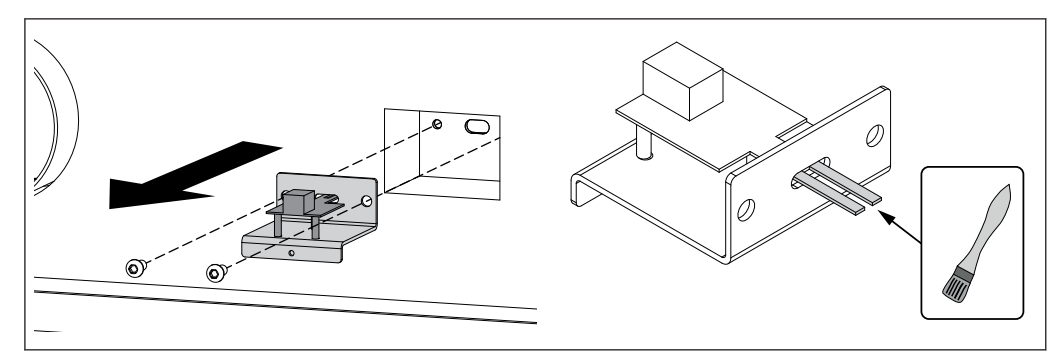

❒ Демонтируйте датчик потока

❒ Осторожно очистите кисточкой оба чувствительных элемента датчика потока

УКАЗАНИЕ! Во избежание неполадок датчик потока следует обязательно установить так, как показано на рисунке!

Работы по техническому обслуживанию, выполняемые специалистом

#### 5.5.3 Очистка лямбда-зонда

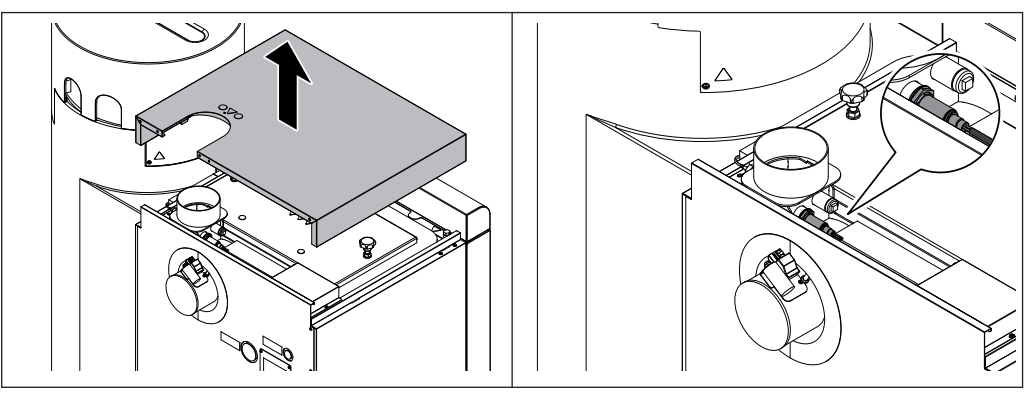

❒ Снимите крышку на верхней стороне котла

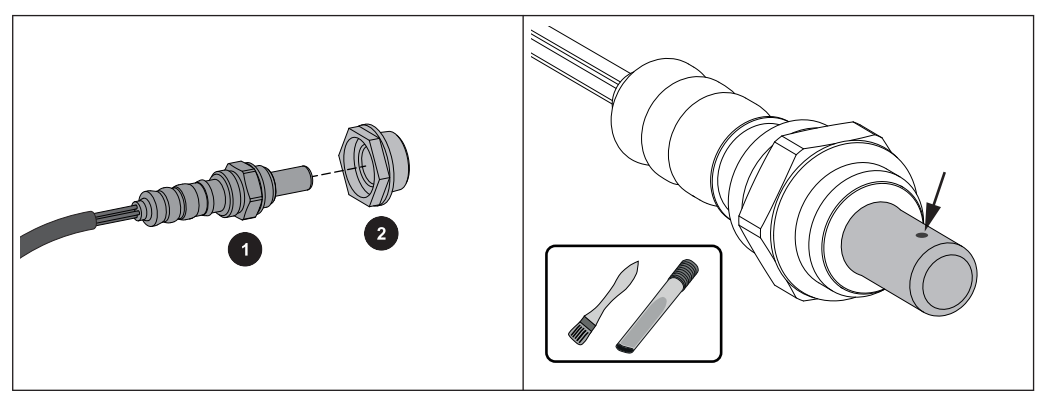

- ❒ Осторожно демонтируйте лямбда-зонд (1) и пластиковую втулку (2 при наличии)
	- ➥ Будьте осторожны с кабелем лямбда-зонда!
- ❒ Осторожно очистите измерительные отверстия с помощью маленькой кисточки и устройства для отсасывания золы
	- ➥ Держите лямбда-зонд наконечником вниз, чтобы отложившийся материал вылетел из измерительных отверстий
- ❒ Проверьте пластиковую втулку (2) на предмет загрязнения и на наличие трещин, при необходимости замените
	- ➥ ВАЖНО! Уплотнительная поверхность пластиковой втулки после монтажа должна ровно прилегать к муфте

#### ВНИМАНИЕ!

- Не продувайте лямбда-зонд сжатым воздухом
- Не используйте химические чистящие средства (средство для очистки тормозов и т. д.)
- Обращайтесь с лямбда-зондом осторожно, не выстукивайте и не пытайтесь очистить его проволочной щеткой

Измерение выбросов специалистом по очистке дымовых труб или контролирующим органом

## 5.6 Измерение выбросов специалистом по очистке дымовых труб или

#### контролирующим органом

Различные нормы предписывают проведение регулярных проверок систем отопления. В Германии это регулируется законом 1. BImSchV i.d.g.F, а в Австрии различными местными законами.

Для успешного проведения измерения выполните следующие указания:

- ❒ Тщательно очистите котел непосредственно перед проведением измерения
- ❒ Подготовьте достаточное количество топлива
	- ➥ Используйте только виды топлива, равноценные по качеству и соответствующие требованиям, приведенным в руководстве по эксплуатации котла (глава «Допустимые виды топлива»)
- ❒ В день измерения необходимо обеспечить максимальный отбор тепла (например, буфер должен отбирать тепло на всем протяжении измерения)
- ❒ Для измерения необходимо наличие соответствующего измерительного отверстия и прямой дымовой трубы. Измерительное отверстие должно быть удалено от ближайшего предыдущего изгиба дымовой трубы на расстояние, равное ее двукратному диаметру.
	- ➥ Неверное расположение измерительного отверстия искажает результат измерения

#### 5.6.1 Включите установку

После завершения очистки:

❒ Смонтируйте все демонтированные компоненты в обратной последовательности, проверьте герметичность и правильность установки

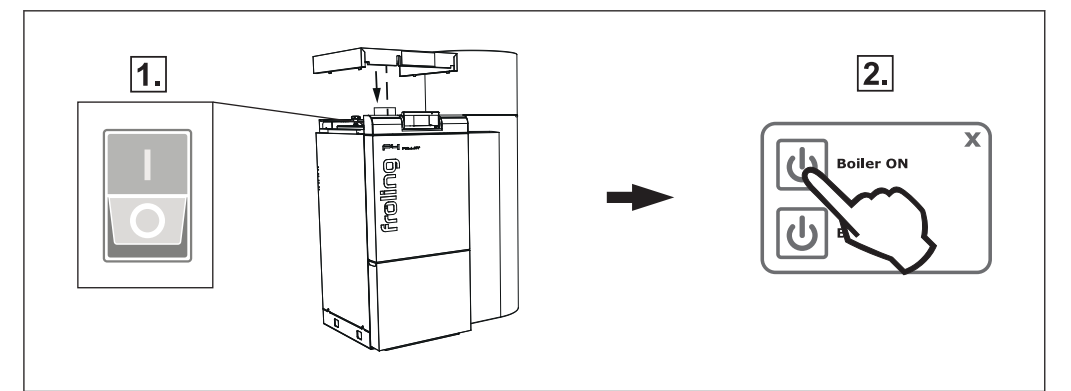

- ❒ Включите главный выключатель
	- ➥ После загрузки системы регулирования котел готов к работе
- ❒ Включите котел с помощью кнопки «Котел вкл.»
	- ➥ Автоматический режим активен. Система регулирования управляет системой отопления в автоматическом режиме согласно настроенным параметрам

### 5.6.2 Начало измерения уровня эмиссии

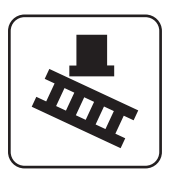

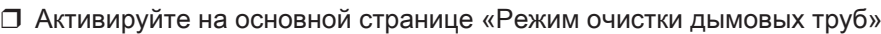

❒ Выберите в меню требуемое время:

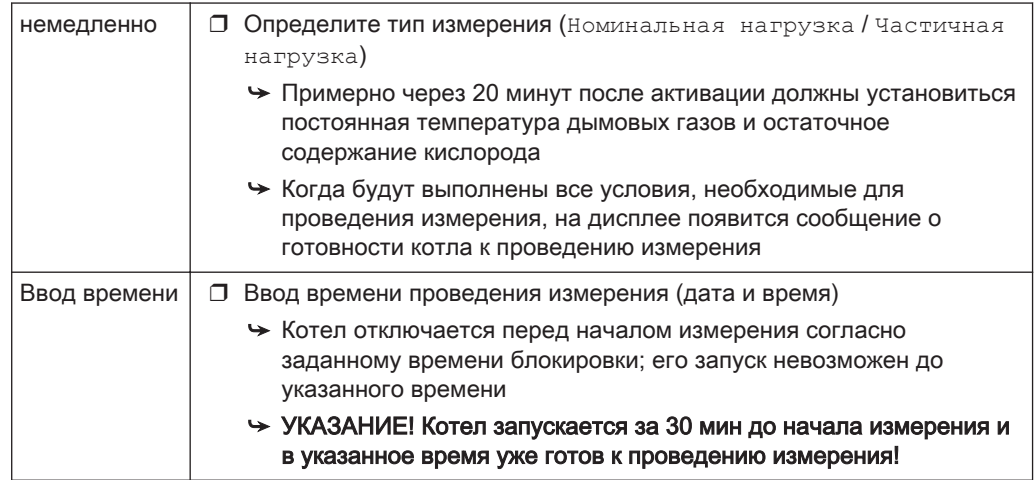

# 5.7 Запасные части

Устанавливая оригинальные запасные части Froling, вы получаете детали, которые идеально подходят друг к другу. Оптимальное соответствие размеров сокращает время монтажа и продлевает срок службы.

# УКАЗАНИЕ

Использование неоригинальных деталей ведет к аннулированию гарантии!

❒ При замене компонентов/деталей используйте только оригинальные запасные части!

# 5.8 Указания по утилизации

#### 5.8.1 Утилизация золы

- ❒ утилизируйте золу согласно Закону об обороте отходов (AWG) Австрия:
- ❒ утилизируйте золу согласно национальным нормам Другие страны:

### 5.8.2 Утилизация компонентов установки

- ❒ Обеспечьте экологически безопасную утилизацию согласно AWG (Австрия) или национальным нормам
- ❒ Подлежащие вторичной переработке материалы можно направить на переработку раздельно и в очищенном состоянии

# 6 Устранение неисправностей

# 6.1 Общая неисправность питания

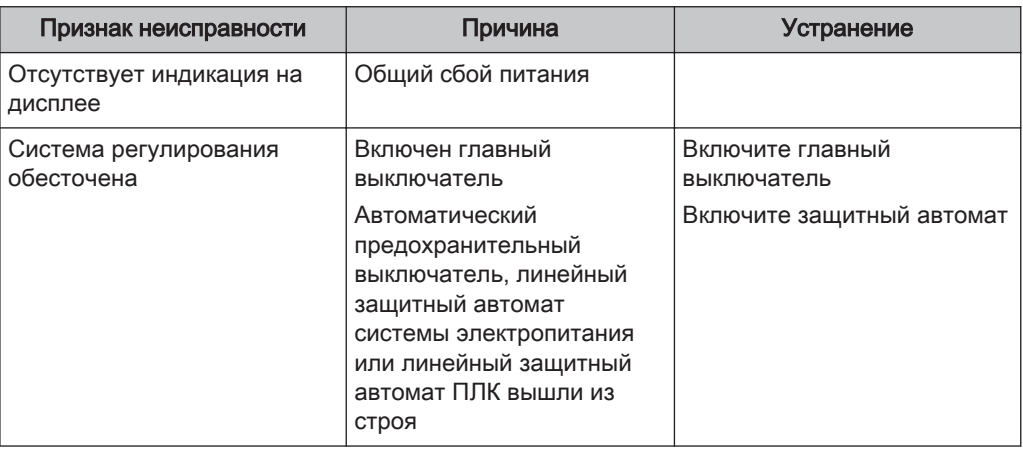

## 6.1.1 Поведение установки после сбоя питания

После восстановления питания котел переходит в настроенный ранее режим работы и регулируется по заданной программе.

- ❒ После сбоя питания проверьте защитный ограничитель температуры!
- ❒ Во время и после сбоя питания двери установки должны быть закрыты по крайней мере до автоматического запуска вытяжного вентилятора! ИСКЛЮЧЕНИЕ:

Если до исчезновения питания котел находился в состоянии сжигания, предварительного нагрева или воспламенения, осуществляется контролируемое отключение и запускается очистка. Только после этого котел переходит в состояние подготовки, и запуск установки осуществляется повторно.

# 6.2 Превышение температуры

Защитный ограничитель температуры (STB) отключает котел при температуре котла 95—100° C. Насосы продолжают работать.

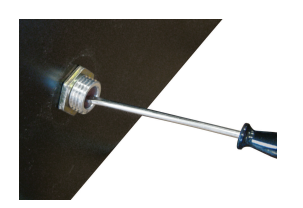

После падения температуры ниже 75° C STB можно механически разблокировать:

❒ Открутите колпачок STB

❒ Разблокируйте STB, нажав на него отверткой

# 6.3 Неисправности с сообщением о неисправности

При наличии сообщения о неустраненной неисправности:

- ❒ Светодиодный индикатор состояния сигнализирует о типе неисправности - мигает оранжевым цветом: Предупреждение
	- мигает красным цветом: Ошибка или сигнал тревоги
- ❒ Сообщения о неисправностях отображаются на экране

«Fault» (Неисправность) — это общее название для предупреждения, ошибки или сигнала тревоги. Три вида сообщение различаются поведением котла:

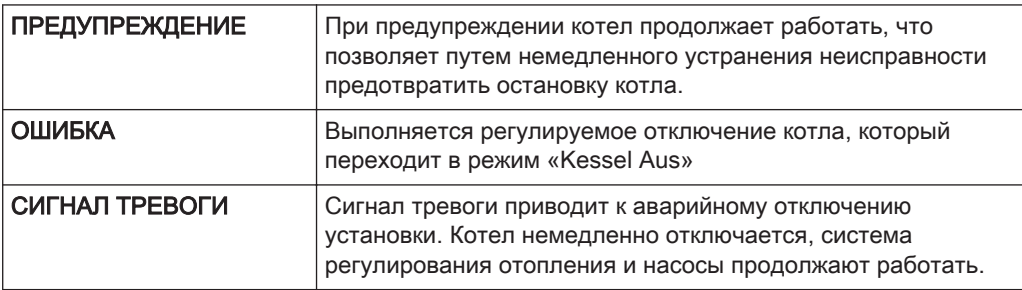

#### 6.3.1 Порядок действий при появлении сообщений о неисправности

В случае неисправности котла информация о ней отображается на дисплее.

Если неисправность квитирована, но не устранена, окно с информацией о ней можно открыть снова следующим способом:

#### Открытие окна «Fehleranzeige» (Индикация ошибок)

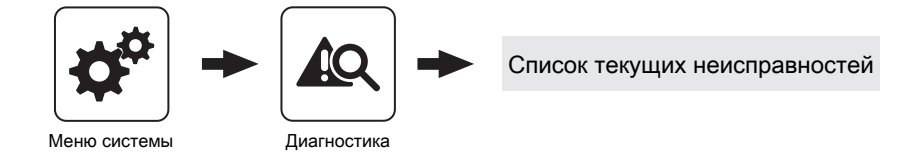

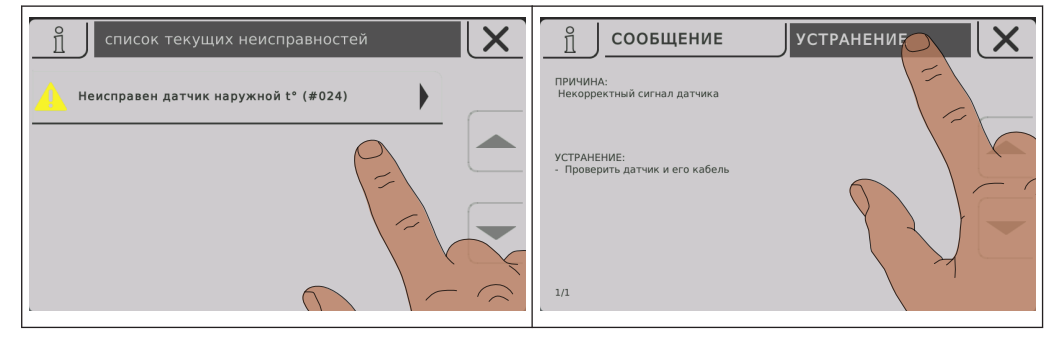

В окне «Fehleranzeige» (Индикация ошибок) приводится перечень всех текущих неисправностей

- ❒ Откройте, нажав на неисправность в списке
- ❒ На вкладке «Meldung» (Сообщение) отображается обнаруженная неисправность

❒ На вкладке «Behebung» (Устранение) отображаются возможные причины неисправности и порядок действий для ее устранения

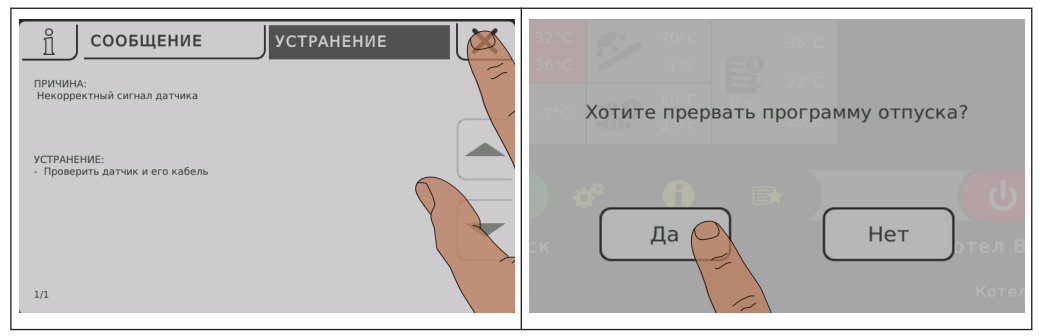

- ❒ При нажатии на пиктограмму «Отмена» текущая неисправность закрывается, и появляется список неисправностей
- ❒ При повторном нажатии на пиктограмму «Отмена» и подтверждении прочтения всех сообщений о неисправностях выполняется возврат на основную страницу

➥ Котел находится в ранее заданном режиме работы

# 7 Заметки

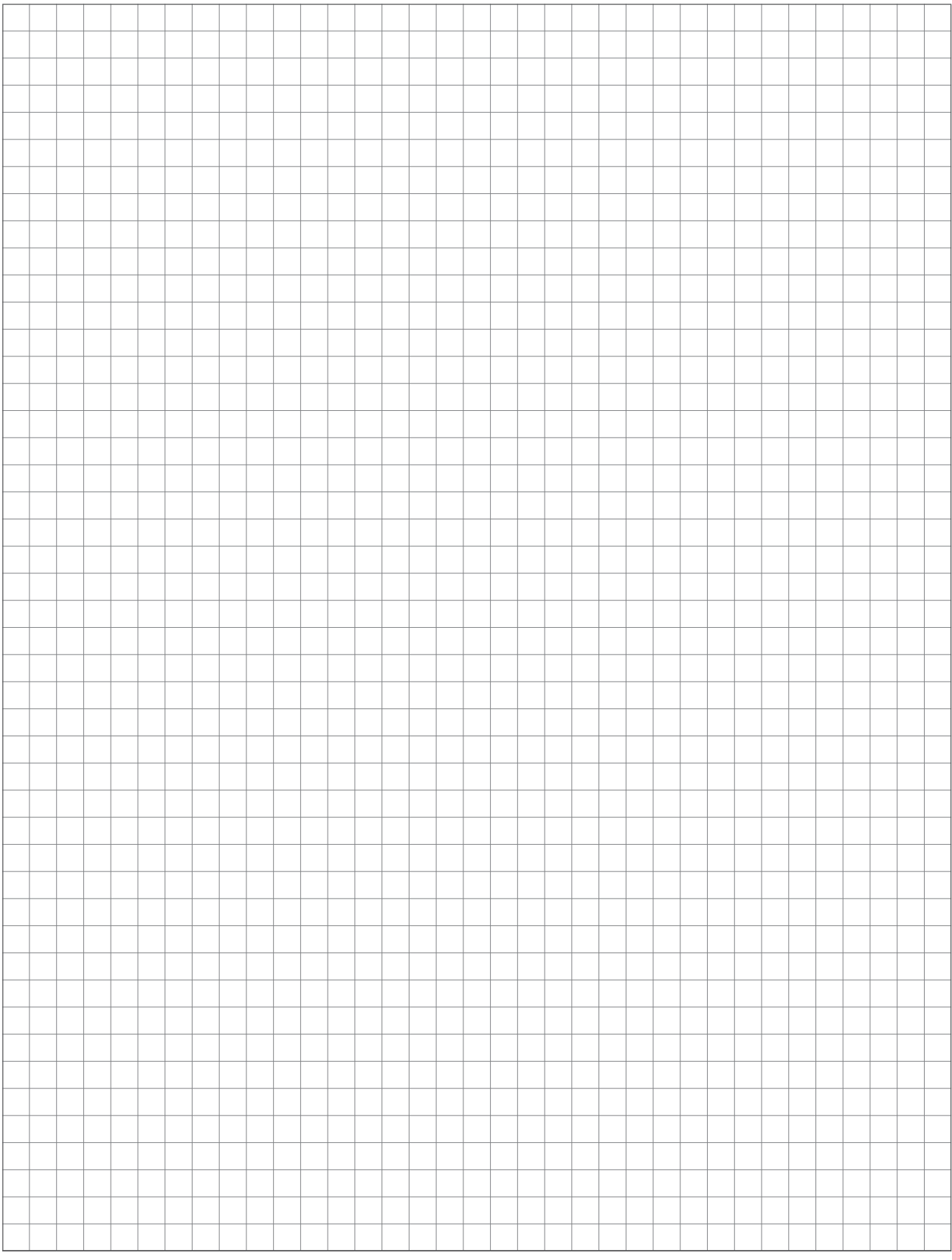

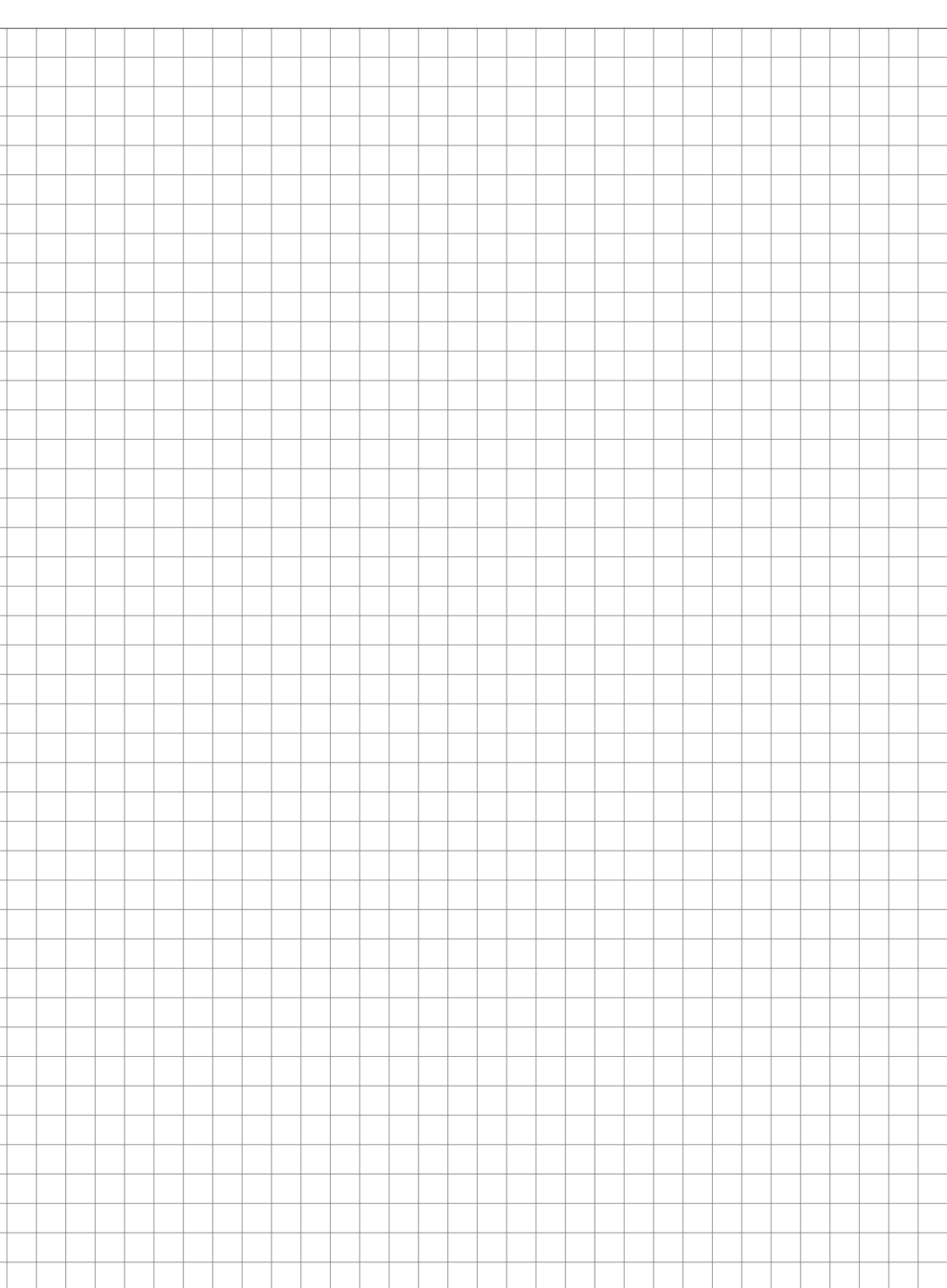

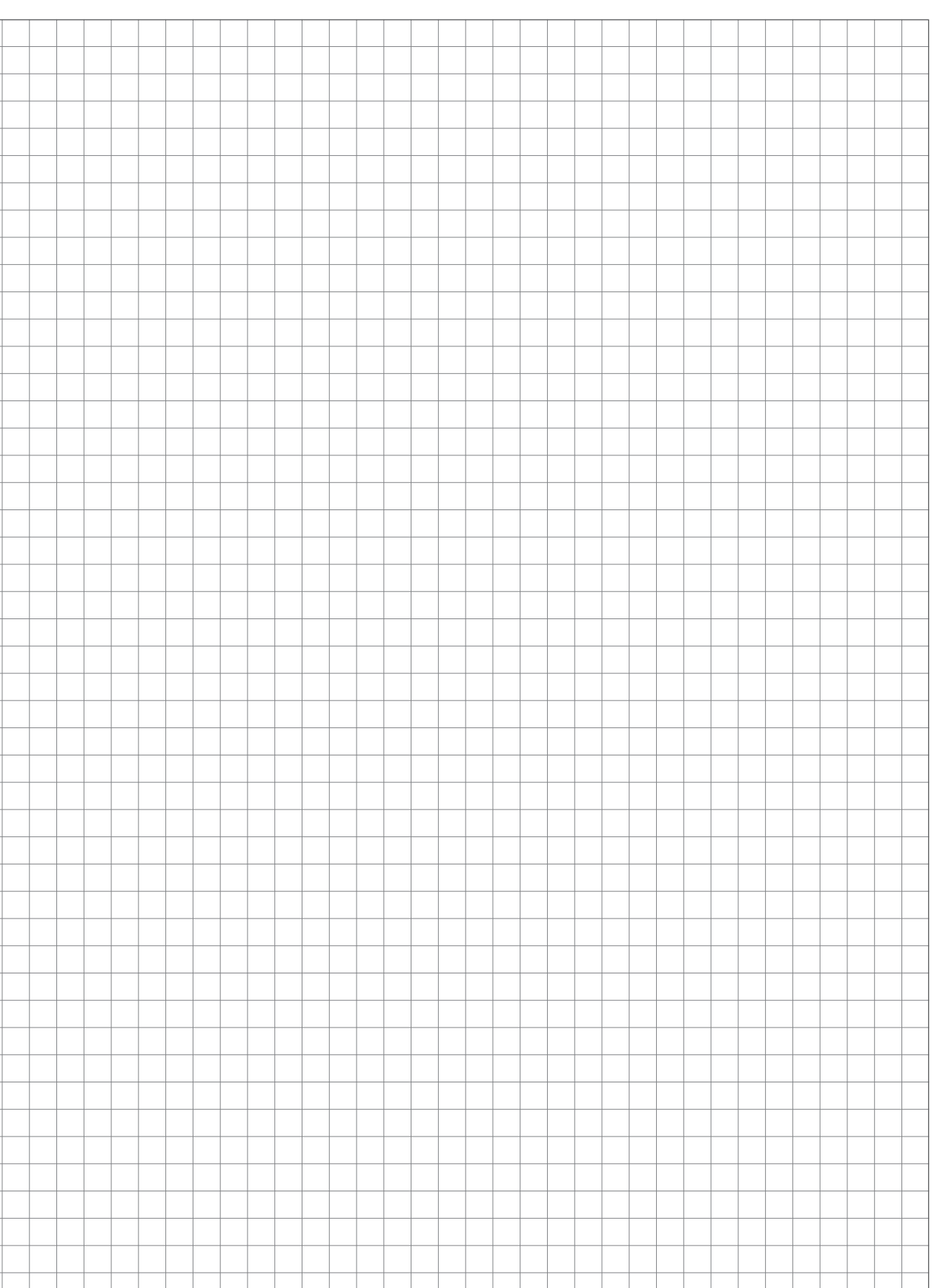

# 8 Приложение

# 8.1 Адреса

## 8.1.1 Адрес производителя

FRÖLING Heizkessel- und Behälterbau GesmbH

Industriestraße 12 A-4710 Grieskirchen AUSTRIA

TEL 0043 (0)7248 606 0 FAX 0043 (0)7248 606 600 EMAIL info@froeling.com INTERNET www.froeling.com

#### специалисты сервисной службы

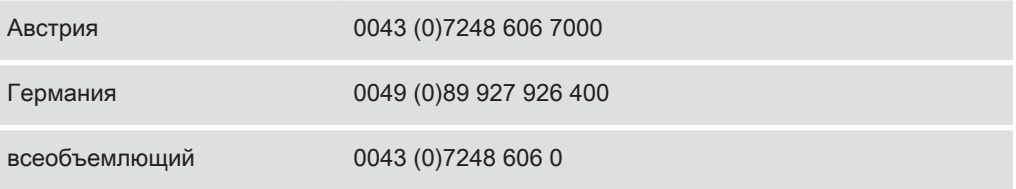

# 8.1.2 Адрес специалиста по установке

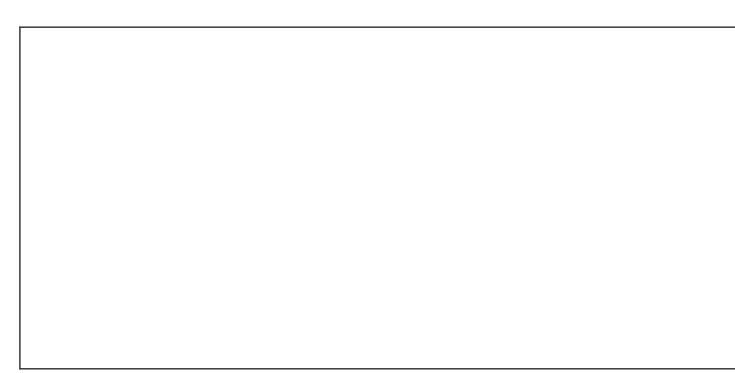